# **МІНІСТЕРСТВО ОСВІТИ І НАУКИ УКРАЇНИ**

**Сумський державний університет** Факультет [електроніки та інформаційних технологій](https://elit.sumdu.edu.ua/uk/) Кафедра комп'ютерних наук

> «До захисту допущено» В.о. завідувача кафедри

> > Ігор ШЕЛЕХОВ

(підпис)

червня 2023 р.

# **КВАЛІФІКАЦІЙНА РОБОТА**

### **на здобуття освітнього ступеня бакалавр**

зі спеціальності 122 - Комп'ютерних наук, освітньо-професійної програми «Інформатика» на тему: «Інформаційне та програмне забезпечення інтернет-платформи для створення онлайн-портфоліо» здобувача групи ІН-93 Мацаков Микита

Кваліфікаційна робота містить результати власних досліджень. Використання ідей, результатів і текстів інших авторів мають посилання на відповідне джерело.

МацаковМикита

(підпис)

Керівник, в.о завідувача кафедри, кандидат технічних наук, доцент Ігор ШЕЛЕХОВ

(підпис)

**Суми – 2023**

Кафедра комп'ютерних наук

«Затверджую»

В.о. завідувача кафедри

Ігор ШЕЛЕХОВ

(підпис)

## **ЗАВДАННЯ НА КВАЛІФІКАЦІЙНУ РОБОТУ**

#### **на здобуття освітнього ступеня бакалавра**

зі спеціальності 122 - Комп'ютерних наук, освітньо-професійної програми «Інформатика» здобувача групи ІН-93Мацакова Микити Вiкторовича

1. Тема роботи: «Інформаційне та програмне забезпечення інтернет-платформи для створення онлайн-портфоліо».

затверджую наказом по СумДУ від

2. Термін здачі здобувачем кваліфікаційної роботи

3. Вхідні дані до кваліфікаційної роботи

4. Зміст розрахунково-пояснювальної записки (перелік питань, що їх належить розробити) *1) Аналіз проблеми предметної області, постановка й формування завдань дослідження. 2) Аналіз сучасних сервісів, інформаційна модель системи 3) Реалізація серверної та клієнтської частини сайту. 4) Аналіз результатів.*

5. Перелік графічного матеріалу (з точним зазначенням обов'язкових креслень) 6. Консультанти до проекту (роботи), із значенням розділів проекту, що стосується їх

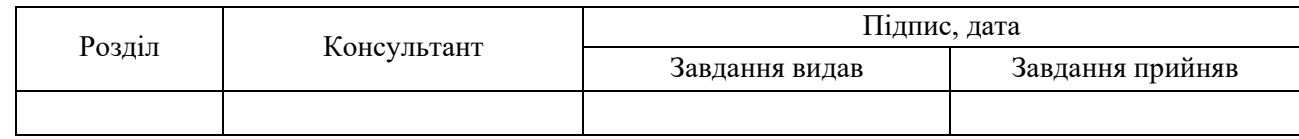

7. Дата видачі завдання «<sub>лик</sub>ами» 1990 года.

Завдання прийняв до виконання Керівник

#### (підпис) (підпис) **КАЛЕНДАРНИЙ ПЛАН**

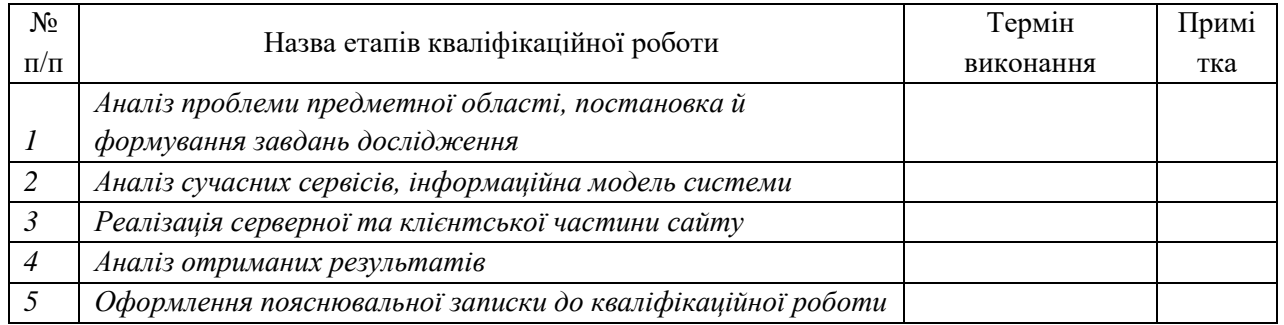

Здобувач вищої освіти Германдії (Керівник

(підпис) (підпис)

#### **АНОТАЦІЯ**

**Записка**: 91 стр., 1 рис., 15 таблиць, 1 додаток, 39 використаних джерел.

**Обґрунтування актуальності теми роботи -** Зростаючий попит на цифрове присутність: У світі, де інформація швидко перетворюється на цифровий вигляд, особиста присутність в Інтернеті стає все більш важливою. Онлайн-портфоліо є ефективним інструментом для представлення вашої роботи, навичок і досягнень у цифровому середовищі.

**Об'єктом дослідження -** інтернет-платформа, призначена для створення онлайн-портфоліо

**Мета написання роботи** – розробка та реалізація ефективної та функціональної інтернет-платформи, яка надасть користувачам можливість створювати та управляти своїми онлайн-портфоліо зручним та інтуїтивно зрозумілим способом. Основні цілі роботи включають:

- 1. Аналіз поточних інтернет-платформ для створення онлайн-портфоліо, їх функціональних можливостей та обмежень.
- 2. Визначення вимог до інтернет-платформи, що включають функціональність, зручність використання, інтеграцію з іншими сервісами тощо.
- 3. Розробка архітектури системи та вибір необхідних технологій для реалізації платформи.
- 4. Реалізація програмного забезпечення інтернет-платформи, включаючи основні функції створення, редагування та управління онлайн-портфоліо.

Загальна мета полягає в створенні функціональної та зручної інтернетплатформи для створення онлайн-портфоліо, яка задовольнятиме потреби користувачів у представленні своїх навичок, досягнень та творчих робіт у вигляді професійного та естетичного онлайн-портфоліо.

**Методи дослідження**: Аналіз літератури, аналіз існуючих платформ тощо.

**Результати:** Функціональні можливості: Розроблена платформа має широкий спектр функцій, які дозволяють користувачам створювати професійні та естетично привабливі онлайн-портфоліо.

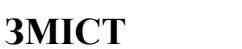

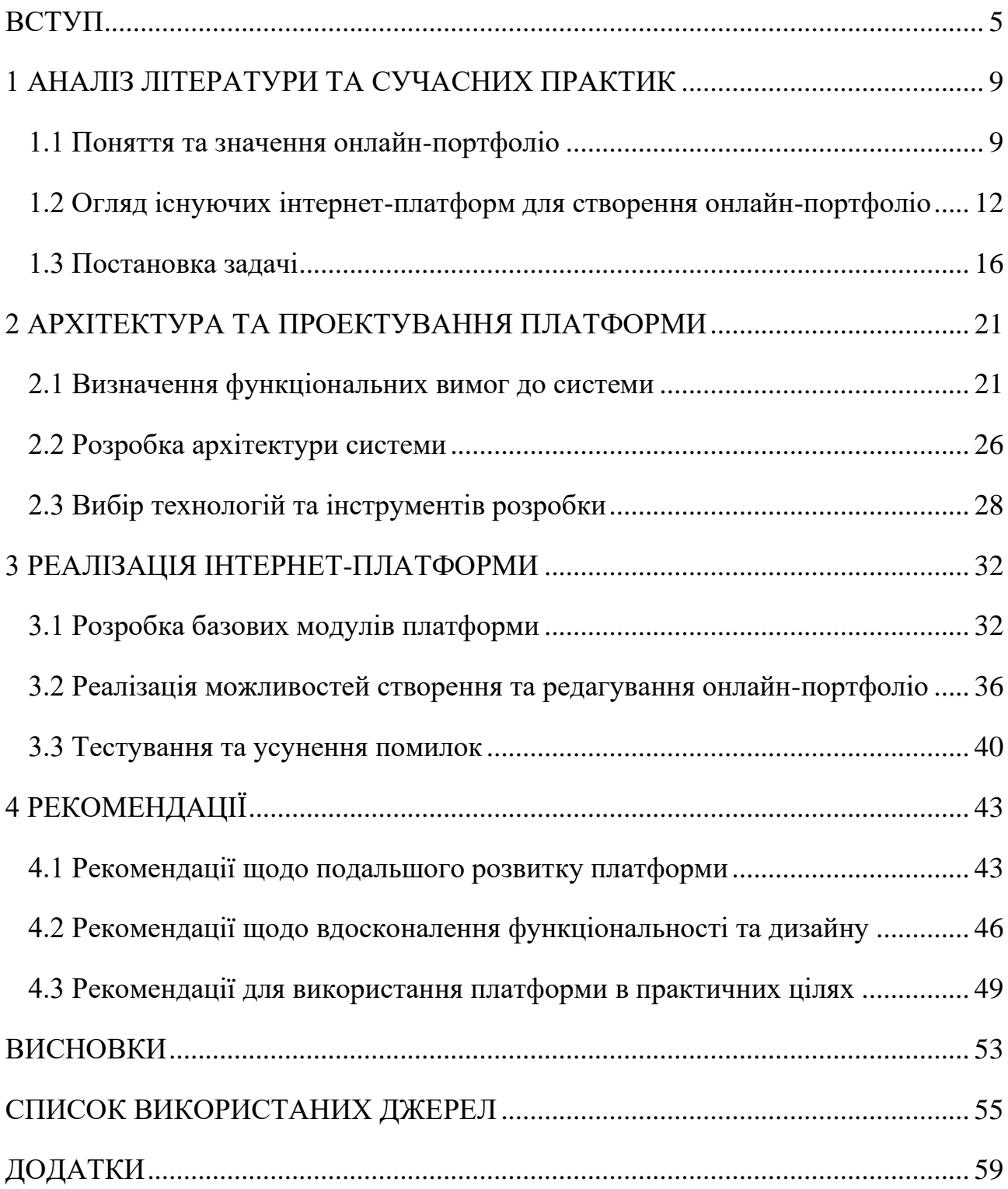

#### **ВСТУП**

<span id="page-4-0"></span>В сучасному цифровому світі, де особиста присутність в Інтернеті стала невід'ємною частиною нашого професійного життя, створення інтернетпортфоліо стає важливим кроком для будь-якого творчого або професійного фахівця. Інтернет-портфоліо дозволяє нам показати свої досягнення, навички та професійні здібності широкій аудиторії, що відкриває нам безліч можливостей для кар'єрного зростання та розвитку.

Однак, створення й управління онлайн-портфоліо може бути викликом для багатьох людей. Існує багато складнощів, пов'язаних з вибором правильної платформи, дизайну, організації вмісту та забезпечення його безпеки. Тут на допомогу приходить інформаційне та програмне забезпечення інтернетплатформ для створення онлайн-портфоліо.

Інформаційне та програмне забезпечення інтернет-платформ для створення онлайн-портфоліо забезпечують користувачів набором інструментів, які спрощують процес створення та управління портфоліо. Вони надають широкі можливості для налаштування дизайну, організації вмісту, додавання зображень, відео, аудіо та інших мультимедійних елементів.

Крім того, вони забезпечують зручний інтерфейс для редагування та оновлення портфоліо, дозволяючи користувачам швидко додавати нові роботи та висвітлювати свої оновлення.

Одним із ключових аспектів інформаційного та програмного забезпечення інтернет-платформ для створення онлайн-портфоліо є їх безпека. Вони надають можливість контролювати доступ до портфоліо та обмежувати його видимість за потребою. Крім того, вони використовують захист даних та шифрування для забезпечення приватності та конфіденційності ваших робіт та особистої інформації. Інформаційне та програмне забезпечення інтернет-платформ для створення онлайн-портфоліо пропонують різноманітні шаблони та макети, що дозволяють вам швидко створити професійно виглядаючий вебсайт без необхідності вміння програмування або дизайну.

Ви можете вибрати з багатьох готових стилів, кольорових схем та розташувань, що допомагають створити унікальне та привабливе портфоліо, відповідне вашому професійному стилю.

Крім того, інтернет-платформи для створення онлайн-портфоліо часто мають додаткові функціональні можливості, які полегшують взаємодію з вашими відвідувачами.

Наприклад, ви можете додати форми зворотного зв'язку, коментарі або оцінки, що дозволяють отримувати фідбек і спілкуватися зі своєю аудиторією. Також можливо інтегрувати ваше портфоліо з соціальними медіа, посиланнями на ваші профілі в LinkedIn, Behance, GitHub та інші, щоб створити більш повну картину вашого професійного досвіду та досягнень.

Необхідність постійного оновлення та редагування вашого портфоліо також є важливим аспектом, і тут інформаційне та програмне забезпечення інтернет-платформ надають зручні інструменти.

Ви можете легко додавати нові проекти, оновлювати інформацію про вашу кар'єру, включати посилання на ваші останні досягнення. Деякі платформи також надають аналітичні засоби, які допомагають вам відстежувати статистику відвідувань та інтеракцій з вашим портфоліо, що дозволяє вам аналізувати його ефективність та вдосконалювати стратегію представлення вашої роботи.

Усе це інформаційне та програмне забезпечення робить процес створення та управління онлайн-портфоліо більш доступним та ефективним. Воно надає вам можливість вирізнятися серед конкуренції, показати свій професійний потенціал та досягнення та залучити увагу відповідних аудиторій. Інформаційне та програмне забезпечення інтернет-платформ для створення онлайн-портфоліо стає вашим незамінним помічником у реалізації ваших професійних цілей та будівництві вашого успішного шляху.

**Актуальність:** Актуальність інформаційного та програмного забезпечення інтернет-платформ для створення онлайн-портфоліо необхідно розглядати в контексті сучасних тенденцій і вимог суспільства і ринку праці. Ось кілька причин, чому створення онлайн-портфоліо за допомогою спеціалізованих платформ є актуальним:

1. Цифрова присутність: У цифрову еру, де більшість людей шукає інформацію та взаємодіє через Інтернет, наявність онлайн-портфоліо стає необхідністю. Це дає можливість вам представити свої навички, досягнення та роботи потенційним роботодавцям, клієнтам або співробітникам у будь-якій точці світу.

2. Конкурентне середовище: Сучасний ринок праці є конкурентним, і важливо виділитися серед інших кандидатів. Онлайн-портфоліо дає вам можливість продемонструвати свою унікальність, таланти та досягнення в привабливій та професійній формі.

3. Візуальна привабливість: Використання спеціалізованих платформ дозволяє створити естетично привабливі та візуально збалансовані портфоліо. Ви можете використовувати різні шаблони, макети, кольорові схеми та мультимедійні елементи, щоб підкреслити свою творчість і професійність.

4. Швидкість та зручність: Інтернет-платформи для створення портфоліо надають зручний та простий інтерфейс, який дозволяє швидко створити та оновлювати ваше портфоліо. Ви можете додавати нові роботи, редагувати вміст та керувати своїм портфоліо з будь-якого пристрою, що дозволяє вам ефективно управляти своїм професійним представленням.

5. Глобальний доступ: Завдяки онлайн-портфоліо ви можете досягти міжнародної аудиторії. Незалежно від вашого місцезнаходження, ваше портфоліо може бути доступним для потенційних роботодавців або клієнтів з будь-якої частини світу, що відкриває вам більше можливостей для професійного розвитку та залучення нових можливостей.

Інформаційне та програмне забезпечення інтернет-платформ для створення онлайн-портфоліо є важливим і актуальним інструментом в сучасному професійному середовищі. Вони дозволяють професіоналам, студентам, творчим особам і будь-якій людині, яка бажає продемонструвати свої досягнення, ефективно представити свою роботу в онлайн-середовищі. Цифрова присутність і візуальна привабливість стають все більш важливими у світі професійного розвитку. Можливість створити професійно оформлене та добре організоване портфоліо допомагає виділитися серед конкуренції та привернути увагу потенційних роботодавців, клієнтів або співробітників.

Інтернет-платформи для створення онлайн-портфоліо також дозволяють зручно і ефективно управляти та оновлювати ваше портфоліо. Ви можете швидко додавати нові роботи, редагувати вміст, змінювати дизайн та візуальні елементи, щоб відповідати своїм поточним потребам і цілям.

Онлайн-портфоліо також дозволяє вам отримувати зворотній зв'язок та оцінку вашої роботи. Ви можете зібрати відгуки, рекомендації та коментарі від своїх колег, клієнтів або роботодавців, що допоможе підкреслити вашу професійну репутацію та надати додаткову вагу вашому портфоліо.

Загалом, інформаційне та програмне забезпечення інтернет-платформ для створення онлайн-портфоліо виконують важливу роль у поліпшенні ваших можливостей просування, показу вашої роботи та підвищення вашої конкурентоспроможності в цифровій епохі.

**Об'єктом** дослідження є – інтернет-платформа, призначена для створення онлайн-портфоліо

**Предметом** дослідження є – Оцінка ефективності та користувацького досвіду інформаційного та програмного забезпечення інтернет-платформи для створення онлайн-портфоліо

**Методи дослідження**. Аналіз літератури, опитування та анкетування тощо.

**Новизна.** Інноваційність функціональності: Розробка нових функцій та можливостей, які дозволяють користувачам створювати та керувати своїми онлайн-портфоліо з більшою зручністю та ефективністю. Наприклад, це може включати інтеграцію інтерактивних елементів, візуалізацію даних, розширені можливості кастомізації та співпрацю з іншими онлайн-сервісами.

**Структура і обсяг роботи.** Кваліфікаційна робота містить вступ, три розділи, висновки, список використаної літератури. Повний обсяг роботи – 91 сторінка, включаючи 15 таблиць, 1 рисунок. Список використаних джерел 39 найменувань – 4 сторінки, 1 додаток – 33 сторінки.

#### **1 АНАЛІЗ ЛІТЕРАТУРИ ТА СУЧАСНИХ ПРАКТИК**

#### <span id="page-8-0"></span>**1.1 Поняття та значення онлайн-портфоліо**

<span id="page-8-1"></span>Онлайн-портфоліо - це цифровий інструмент, який дозволяє людям створювати, організовувати та показувати свої роботи, досягнення та навички в Інтернеті. Воно є віртуальною колекцією презентацій, проектів, резюме, фотографій, відео або будь-яких інших матеріалів, які відображають професійні навички та творчий потенціал користувача.

Онлайн-портфоліо є ефективним інструментом для показу потенційним роботодавцям, клієнтам або аудиторії вашої роботи, особливо в галузях, пов'язаних з дизайном, мистецтвом, фотографією, письменництвом, програмуванням та багатьма іншими.

Онлайн-портфоліо може бути особистим сайтом, блогом або вебсторінкою, яка дозволяє вам показати ваші досягнення в професійній або особистій сфері. Онлайн-платформи для створення онлайн-портфоліо надають користувачам зручні інструменти для створення та налаштування своїх портфоліо без необхідності розуміння програмування або дизайну. [ [27\]](#page-56-0)

Вони зазвичай мають шаблони та редактори, що дозволяють легко оформити та налаштувати вигляд та контент портфоліо. Користувачі можуть завантажувати свої роботи, створювати галереї, додавати посилання на веб-сайти або блоги, вставляти відео та інші мультимедійні елементи, щоб продемонструвати свої здібності та досягнення. Онлайн-портфоліо дозволяє вам:

1. Продемонструвати ваші професійні навички та досягнення широкій аудиторії в Інтернеті.

2. Показати вашу творчість та особистість через ваші роботи та проекти.

3. Покращити ваші шанси на роботу або замовлення, привернувши увагу потенційних роботодавців або клієнтів.

4. Встановити професійні контакти та спілкуватися зі спільнотою людей, які зацікавлені в вашій галузі.

5. Організувати ваші роботи та проекти в зручний спосіб та надати потенційним роботодавцям або клієнтам легкий доступ до них.

Зважаючи на значення онлайн-портфоліо, ось додаткова інформація, яку можна врахувати:

7. Мобільна доступність: Багато платформ для створення онлайнпортфоліо надають мобільні додатки або адаптивний дизайн, що дозволяє легко переглядати та показувати ваше портфоліо на різних пристроях, таких як смартфони або планшети. Це забезпечує зручність використання та доступ до вашого портфоліо навіть в руху.

8. SEO-оптимізація: Деякі платформи для створення онлайн-портфоліо надають можливості для оптимізації пошукової системи (SEO). Це означає, що ви можете використовувати ключові слова, мета-теги та інші стратегії для підвищення видимості вашого портфоліо в пошукових системах, таких як Google. Це може допомогти залучити більше відвідувачів та підвищити вашу професійну репутацію.

9. Інтеграція з соціальними мережами: Багато онлайн-платформ для створення портфоліо дозволяють інтегрувати ваші соціальні медіа-акаунти, такі як LinkedIn, Instagram, Behance і багато інших. Це дозволяє легко використовувати контент з цих платформ і показувати його в вашому портфоліо, що забезпечує більш широкий охоплення вашої аудиторії.

10. Аналіз даних: Деякі платформи надають аналітичні звіти та статистику про активність вашого портфоліо. Ви можете відстежувати, які роботи були найпопулярнішими, звідки приходить ваша аудиторія, скільки часу вони витрачають на перегляд вашого портфоліо та інше. Це допомагає вам зрозуміти, як ефективно ви представляєте свою роботу та як можна поліпшити ваше портфоліо.

11. Захист вмісту: Важливим аспектом онлайн-портфоліо є захист вашого вмісту від крадіжок або незаконного використання. Багато платформ надають можливості для захисту ваших робіт, таких як водяні знаки, обмеження доступу до завантаження або встановлення прав доступу. Це допомагає зберегти конфіденційність та інтелектуальну власність вашого вмісту.

12. Підтримка проектів: Деякі платформи для створення онлайнпортфоліо дозволяють вам додавати вказівки та опис до кожного проекту в вашому портфоліо. Ви можете надати докладну інформацію про цілі проекту, використані технології, методи реалізації, роль, яку ви виконували у проекті, та результати, які ви досягли. Це дозволяє вам краще пояснити свої професійні досягнення та досвід у конкретних проектах.

13. Інтеграція зі сторонніми сервісами: Деякі платформи підтримують інтеграцію зі сторонніми сервісами, такими як GitHub, Dribbble, Vimeo, YouTube та інші. Це дозволяє автоматично синхронізувати ваші роботи з цими сервісами або вбудовувати контент з них безпосередньо у ваше онлайн-портфоліо. Ви можете демонструвати свої проекти з GitHub, відео з YouTube або дизайни з Dribbble, що робить ваше портфоліо більш різноманітним та багатогранним.

14. Аналітика та відстеження відвідувань: Деякі платформи надають вам доступ до статистики та аналітики вашого онлайн-портфоліо. Ви можете переглядати кількість відвідувань, джерела трафіку, поведінку користувачів та інші метрики. Це допомагає вам відстежувати ефективність вашого портфоліо, розуміти, які роботи найбільш популярні, і вносити відповідні зміни для поліпшення його ефективності.

15. Можливості співпраці та зв'язку: Деякі платформи для створення онлайн-портфоліо надають функціонал для співпраці та зв'язку з потенційними клієнтами, рекрутерами або співробітниками. Ви можете включити контактну інформацію, форму зворотного зв'язку, посилання на ваші профілі в соціальних мережах або можливість надсилати повідомлення безпосередньо з вашого портфоліо. Це сприяє зручному спілкуванню та можливості отримати нові професійні можливості.

16. Рецензії та рекомендації: Деякі платформи для створення онлайнпортфоліо дозволяють вам отримувати рецензії та рекомендації від своїх клієнтів, колег або роботодавців. Це можуть бути написані відгуки або рейтинги, які додаються до вашого портфоліо. Рецензії та рекомендації є додатковим підтвердженням вашої професійної компетентності та допомагають збудувати довіру до вас як до фахівця.

17. Інтеграція з блогом або сторінкою новин: Якщо ви пишете блог або маєте сторінку новин, де ділитеся своїми професійними думками та відгуками,

деякі платформи дозволяють вам інтегрувати цей контент у ваше онлайнпортфоліо. Це дозволяє вам показувати свою експертизу та продемонструвати свою активність в індустрії, що створює більш глибоке занурення в вашу професійну діяльність.

18. Застосування для різних галузей: Платформи для створення онлайнпортфоліо можуть бути корисними для різних галузей та професій, включаючи графічний дизайн, веб-розробку, фотографію, ілюстрацію, мистецтво, письменництво, музику, маркетинг, архітектуру та багато інших. Незалежно від вашої спеціалізації, ви зможете знайти платформу, яка найкраще відповідає вашим потребам та допоможе ефективно представити ваші роботи.

19. Безкоштовні та платні плани: Багато платформ для створення онлайн-портфоліо пропонують безкоштовні та платні плани. Безкоштовний план зазвичай має обмежені функціональні можливості та містить обмеження на обсяг вмісту або кількість проектів. Платні плани надають розширені можливості, більшу гнучкість та додаткові переваги, такі як власний домен, розширена аналітика та інші функції. Ви можете вибрати план, який найкраще відповідає вашим потребам та бюджету.  $\lceil \square 28 \rceil$ 

Створення онлайн-портфоліо - це важливий інструмент для будь-якого професіонала, який бажає ефективно представити свої навички та досягнення. Платформи для створення онлайн-портфоліо допомагають спростити процес створення та управління портфоліо, забезпечуючи багатофункціональність, гнучкість та професійний вигляд.

# <span id="page-11-0"></span>**1.2 Огляд існуючих інтернет-платформ для створення онлайнпортфоліо**

Існує безліч інтернет-платформ для створення онлайн-портфоліо, кожна з яких має свої переваги і функціонал. Ось огляд деяких популярних платформ:

1. Behance [\(www.behance.net\)](http://www.behance.net/): Behance є однією з найпопулярніших платформ для креативних професіоналів. Вона спеціалізується на візуальних мистецтвах, дизайні, фотографії та ілюстраціях. Behance надає можливість показати свої роботи, отримувати відгуки та спілкуватися з іншими художниками.

2. Dribbble [\(www.dribbble.com\)](http://www.dribbble.com/): Dribbble  $\epsilon$  платформою для дизайнерів, де вони можуть демонструвати свої роботи, спілкуватися з колегами та знаходити потенційних клієнтів. Головна особливість Dribbble полягає в тому, що користувачі демонструють свої роботи у вигляді "прев'ю", що спонукає інших користувачів до взаємодії та обговорення.

3. WordPress (wordpress.org): WordPress є однією з найпопулярніших платформ для створення веб-сайтів, і вона також може бути використана для створення онлайн-портфоліо. Вона надає широкі можливості налаштування та розширення, що дозволяє створити унікальне портфоліо, використовуючи різні теми та плагіни.

4. Squarespace [\(www.squarespace.com\)](http://www.squarespace.com/): Squarespace - це інтегрована платформа, яка надає зручні інструменти для створення веб-сайтів та онлайнпортфоліо. Вона пропонує готові шаблони, а також великий вибір функцій для візуального налаштування і редагування веб-сторінок.

5. Wix [\(www.wix.com\)](http://www.wix.com/): Wix є іншою популярною платформою для створення веб-сайтів та онлайн-портфоліо. Вона має простий інтерфейс перетягування та розміщення, а також надає доступ до широкого спектру шаблонів та розширень.

6. Cargo [\(www.cargo.site\)](http://www.cargo.site/): Cargo спрямована на творчих професіоналів, таких як дизайнери, художники, фотографи та інші. Вона пропонує простий у використанні інтерфейс та елегантні шаблони, які дозволяють створювати вражаючі портфоліо.

7. Adobe Portfolio (portfolio.adobe.com): Це платформа для створення онлайн-портфоліо, яка інтегрована з Adobe Creative Cloud. Adobe Portfolio надає можливість інтегрувати свої роботи з іншими Adobe програмами та використовувати власний домен.

8. Carbonmade (www.carbonmade.com): Carbonmade - це платформа, спрямована на художників, дизайнерів та ілюстраторів. Вона відома своєю простотою використання та елегантним дизайном. Carbonmade надає можливість створити стильне та сучасне портфоліо з широким спектром настроюваних параметрів.

9. Coroflot (www.coroflot.com): Coroflot є платформою, яка спеціалізується на демонстрації робіт у сфері дизайну, мистецтва, графіки та ілюстрацій. Вона пропонує різноманітні інструменти для створення портфоліо, а також можливість знаходження роботи та побудови професійних контактів.

10. Krop (www.krop.com): Krop є платформою для творчих професіоналів, де вони можуть створювати своє онлайн-портфоліо та знаходити роботу. Krop надає широкі можливості налаштування та дозволяє створювати стильні та професійні портфоліо.

11. Format (www.format.com): Format - це платформа для створення професійних фотографічних портфоліо. Вона пропонує широкий вибір дизайнів та настроювання, спеціально розроблених для фотографів, і має інтегровані інструменти для продажу фотографій.

12. 500px (500px.com): 500px є спеціалізованою платформою для фотографів, де вони можуть демонструвати свої найкращі фотографії та знаходити інспірацію. Вона надає можливість продажу фотографій, отримання відгуків та взаємодії зі спільнотою фотографів.

13. LinkedIn (www.linkedin.com): LinkedIn є найпопулярнішою професійною соціальною мережею, але також може бути використана як платформа для створення онлайн-портфоліо. Ви можете створити профіль на LinkedIn, додати свої досягнення, досвід роботи, проекти та публікації, що дозволить вам демонструвати свої навички та професійний доробок.

14. GitHub Pages (pages.github.com): GitHub Pages - це безкоштовна платформа, яка дозволяє розміщувати ваше онлайн-портфоліо на основі репозиторію на GitHub. Вона особливо популярна серед розробників та програмістів, оскільки надає можливість демонструвати свої проекти, код та приклади роботи.

15. Adobe Spark (spark.adobe.com): Adobe Spark - це інструмент для створення веб-сторінок та онлайн-портфоліо, який надається Adobe. Він має простий інтерфейс та набір шаблонів, що дозволяють швидко створювати стильні та інтерактивні портфоліо.

16. Crevado (www.crevado.com): Crevado - це проста у використанні платформа для створення онлайн-портфоліо. Вона надає різноманітні шаблони та настроювання, а також інструменти для завантаження фотографій, документів та мультимедійних елементів.

17. Formatfolio (www.formatfolio.com): Formatfolio - це платформа, спеціалізована на створенні веб-портфоліо для фотографів, дизайнерів та інших креативних професій. Вона пропонує стильні шаблони, настроювання та можливості відображення зображень у високій якості.

18. Portfoliobox (www.portfoliobox.net): Portfoliobox є платформою для створення індивідуальних веб-портфоліо. Вона надає різноманітні налаштування та дизайни, що дозволяють створити унікальне та професійне портфоліо без необхідності в програмуванні.

19. Adobe Behance (www.behance.net): Adobe Behance є платформою для креативних професіоналів, де вони можуть створювати та демонструвати свої проекти, зображення, дизайни та інше. Behance є частиною Adobe Creative Cloud і надає зручну інтеграцію з іншими Adobe програмами, такими як Photoshop, Illustrator та інші.  $\lceil \Box 38 \rceil$ 

20. Miro (miro.com): Miro - це платформа для спільної роботи та колаборації, яка також може бути використана для створення онлайн-портфоліо. Вона дозволяє створювати інтерактивні дошки, на яких можна візуалізувати свої проекти, презентації, ідеї та спільно працювати з командою.

21. Weebly (www.weebly.com): Weebly - це платформа для створення веб-сайтів, але вона також надає інструменти для створення онлайн-портфоліо. Weebly пропонує простий у використанні конструктор та шаблони, що дозволяють створювати професійні портфоліо без необхідності знань веброзробки.  $[ \Box 1]$  $[ \Box 1]$ 

22. Format (www.format.com): Format - це платформа для фотографів, дизайнерів та художників, де вони можуть створювати свої онлайн-портфоліо. Format пропонує широкий вибір стильних шаблонів, можливість відображення зображень в високій якості, інтеграцію з іншими інструментами та функції для продажу фотографій та художніх робіт.

23. Joomla (www.joomla.org): Joomla - це система управління контентом, яка також може бути використана для створення онлайн-портфоліо. Joomla надає широкий набір функціоналу та розширень, що дозволяють створювати різноманітні типи веб-сайтів, включаючи портфоліо.

24. Squarespace (www.squarespace.com): Squarespace  $\epsilon$  платформою для створення веб-сайтів, яка також може бути використана для створення онлайнпортфоліо. Вона надає красиві та сучасні шаблони, інтуїтивний редактор, можливості для демонстрації зображень, відео та інших медіа-елементів.

25. Dribbble (www.dribbble.com): Dribbble є платформою для дизайнерів, де вони можуть демонструвати свої роботи та отримувати відгуки та співпрацю. Вона надає можливість створення профілю та вивантаження зображень, інтеграцію з іншими інструментами та можливості для будівництва професійного портфоліо.

Кожна з цих платформ має свої переваги та можливості, тому рекомендую ретельно ознайомитися з ними, випробувати їх тестові версії та вибрати ту, яка найкраще відповідає вашим потребам та вимогам.

#### **1.3 Постановка задачі**

<span id="page-15-0"></span>Ефективна інтернет-платформа повинна задовольняти різноманітні вимоги та мати широкий функціонал для забезпечення заданих цілей і надання користувачам зручного та продуктивного досвіду. Ось деякі аспекти, які слід враховувати при аналізі вимог та функціональності інтернет-платформи:

1. Користувацький інтерфейс: Платформа повинна мати зрозумілий та привабливий інтерфейс, який легко навчати і використовувати. Він повинен бути зручним для різних типів користувачів і пристосовуватися до різних розмірів екранів та пристроїв.

2. Автентифікація та безпека: Платформа повинна мати механізми автентифікації користувачів, щоб забезпечити безпеку та захист персональних даних. Це можуть бути методи, такі як пароль, двофакторна аутентифікація або використання біометричних даних.

3. Керування користувачами: Платформа повинна мати можливість реєстрації користувачів, керування їх профілями та правами доступу. Вона повинна забезпечувати можливість створення і керування групами користувачів з різними рівнями доступу.

4. Модуль комунікації: Інтернет-платформа повинна мати можливості для ефективної комунікації між користувачами. Це може включати особисті повідомлення, чат, форуми або системи коментування.

5. Модуль пошуку та фільтрації: Платформа повинна мати можливість швидкого та точного пошуку вмісту, користувачів, продуктів або послуг. Функція фільтрації також може бути важливою для забезпечення належної організації та відбору вмісту.

6. Зберігання даних: Платформа повинна забезпечувати надійне зберігання даних користувачів, включаючи їх профілі, налаштування та іншу інформацію. Використання баз даних та ефективне керування даними можуть бути важливими аспектами.

7. Інтеграція з іншими сервісами: Платформа може вимагати інтеграції з іншими інтернет-сервісами, такими як платіжні системи, соціальні мережі, картографічні сервіси тощо. Це може розширити функціонал платформи та забезпечити зручність для користувачів.

8. Аналітика та звітність: Важливо мати можливість відстежувати та аналізувати дані про використання платформи. Це може включати статистику користування, показники успішності, аналіз ефективності функцій та інше. Аналітичні звіти можуть допомогти виявити проблеми та покращити платформу.

9. Масштабованість та продуктивність: Інтернет-платформа повинна бути здатною до ефективної роботи навіть при великому обсязі користувачів або великому навантаженні. Це може вимагати оптимізації ресурсів, кешування, масштабованості баз даних та інших технік.

10. Мобільна сумісність: З урахуванням зростаючої популярності мобільних пристроїв, важливо мати мобільну сумісність платформи. Це може включати розробку мобільних додатків або оптимізацію веб-версії для мобільних пристроїв.

11. Підтримка мультимовності: Якщо платформа спрямована на глобальний аудиторію, важливо мати підтримку різних мов та культур. Це може включати можливість вибору мови інтерфейсу, переклад контенту, розуміння різних форматів дати, валют та ін.

12. Інтеграція з соціальними медіа: Платформа може виграшати від інтеграції з різними соціальними медіа, такими як Facebook, Twitter, Instagram і т.д. Це може дозволити користувачам легко ділитися вмістом платформи, запрошувати друзів та розширювати комунікативні можливості.

13. Підтримка електронної торгівлі: Якщо платформа має елементи електронної торгівлі, важливо мати функціонал для створення та керування магазинами, оплати онлайн, відстеження доставки та ін.

14. Аналіз та рекомендації: Платформа може мати вбудовані механізми аналізу даних, машинного навчання та інтелектуального аналізу для збору та аналізу поведінкових даних користувачів. Це може використовуватися для забезпечення персоналізованих рекомендацій, покращення процесів прийняття рішень та підвищення задоволеності користувачів.

15. Підтримка співпраці та проектного управління: Якщо платформа призначена для співпраці груп користувачів або проектного управління, важливо мати функціонал для спільної роботи над завданнями, обміну документами, стеження за прогресом та комунікації між учасниками.

16. Підтримка аналітики контенту: Якщо платформа містить великий обсяг контенту, може бути корисно мати можливості для аналізу його популярності, взаємодії користувачів з контентом, оцінювання якості та ефективності контенту.

17. Підтримка платежів: Якщо на платформі здійснюються платежі, важливо мати можливості для інтеграції різних платіжних систем, забезпечення безпеки платежів та обробки фінансової інформації користувачів.

18. Модуль сповіщень та повідомлень: Платформа може мати модуль сповіщень, який дозволяє користувачам отримувати повідомлення про нові події, активності, оновлення та сповіщення в реальному часі. Це може включати електронну пошту, сповіщення в мобільних додатках або повідомлення веббраузера.

19. Аналіз інтерфейсу та взаємодії користувача: Важливо збирати дані про взаємодію користувачів з платформою, щоб аналізувати ефективність інтерфейсу, виявляти проблеми взаємодії та розробляти вдосконалення. Це може включати збір статистики про кліки, час на сторінці, теплові карти взаємодії тощо.

20. Розширені можливості пошуку: Платформа може мати додаткові можливості пошуку, такі як розширений пошук за категоріями, фільтри для точного вибору, сортування результатів, пошук за географічним розташуванням та інші параметри. Це допоможе користувачам знаходити потрібний контент швидко та ефективно.

21. Інтеграція з іншими додатками та системами: Платформа може потребувати інтеграції з іншими внутрішніми або зовнішніми додатками та системами для обміну даними, забезпечення спільної роботи або імпорту/експорту даних. Це може включати API, інтеграцію з CRM-системами, платіжними шлюзами, поштовими сервісами тощо.

22. Підтримка ролей та доступу: Якщо платформа має різні типи користувачів, важливо мати систему управління ролями та доступом. Це дозволяє обмежувати доступ до певних функцій та даних в залежності від ролі користувача (адміністратор, модератор, звичайний користувач тощо).

23. Безпека та конфіденційність: Платформа повинна забезпечувати високий рівень безпеки для захисту особистої інформації користувачів, операцій з платежами, захисту від злому та зловживань. Це може включати шифрування даних, захист від вторгнень, використання безпечних протоколів зв'язку тощо.

24. Забезпечення високої доступності: Якщо платформа критична з точки зору доступності, важливо мати механізми забезпечення неперервної роботи та резервне копіювання даних. Це може включати резервне копіювання, відновлення після відмови, забезпечення резервних серверів та інших заходів для забезпечення стійкості та доступності платформи.

25. Інтеграція з соціальними мережами: Якщо платформа спрямована на соціальну взаємодію, важливо мати можливість інтеграції з популярними соціальними мережами. Це дозволяє користувачам легко об'єднуватися зі своїми існуючими профілями та ділитися вмістом з іншими платформами.  $\lceil \square 6 \rceil$ 

Ці додаткові аспекти можуть доповнити аналіз вимог та функціональності ефективної інтернет-платформи. Кожна платформа може мати свої унікальні вимоги, тому важливо враховувати специфіку вашого проекту та потреби користувачів.

### **2 АРХІТЕКТУРА ТА ПРОЕКТУВАННЯ ПЛАТФОРМИ**

### <span id="page-20-0"></span>**2.1 Визначення функціональних вимог до системи**

<span id="page-20-1"></span>Функціональні вимоги до системи інформаційного та програмного забезпечення інтернет-платформи для створення онлайн-портфоліо можуть включати наступні пункти:

- 1. Реєстрація та аутентифікація користувачів:
- Можливість створення облікового запису нового користувача.
- Аутентифікація користувачів для доступу до свого портфоліо.
- 2. Створення та управління портфоліо:

• Можливість створення нового портфоліо з вказанням основної інформації про користувача.

• Додавання, редагування та видалення різних елементів портфоліо, таких як резюме, проекти, зображення, відео тощо.

• Організація елементів портфоліо за категоріями або темами.

- Можливість зміни макету та дизайну портфоліо.
- 3. Навігація та пошук:

• Зручна навігація по портфоліо зі зручним меню або панеллю навігації.

• Можливість швидкого пошуку елементів в портфоліо за ключовими словами або фільтрами.

4. Відображення та публікація:

• Адаптивне відображення портфоліо на різних пристроях і розмірах екрану.

• Можливість публікації портфоліо в Інтернеті для загального доступу або обмеженого доступу за посиланням або паролем.

• Підтримка вбудованих медіа-елементів, таких як зображення, відео або веб-сторінки.

5. Взаємодія з користувачами:

• Можливість коментування та відгуків користувачів на елементи портфоліо.

• Можливість встановлення контактів для зв'язку з користувачем.

Інтеграція зі соціальними мережами для спільного обміну портфоліо.

6. Аналітика та статистика:

• Збір та відображення статистики про відвідування портфоліо, наприклад, кількість переглядів, час перебування тощо.

• Збір інформації про взаємодію користувачів з елементами портфоліо.

7. Управління користувачами:

• Можливість адміністратора створювати, редагувати та видаляти облікові записи користувачів.

• Керування ролями та дозволами користувачів (наприклад, адміністратор, модератор, звичайний користувач).

• Механізм скидання паролів та відновлення облікових записів.

8. Монетизація:

• Інтеграція системи оплати для платних планів або функцій, які користувачі можуть використовувати.

• Можливість управління підписками та оплатою на платформі.

9. Захист даних:

• Забезпечення безпеки та конфіденційності особистих даних користувачів.

• Використання шифрування для передачі та збереження даних.

10. Підтримка мов та локалізація:

• Можливість вибору мови інтерфейсу платформи користувачем.

• Підтримка мультилінгвальних портфоліо з можливістю додавання інформації на різних мовах.

11. Аналітика та звітність:

• Збір та аналіз даних про використання платформи для отримання інсайтів та покращення функціональності.

• Генерація звітів та статистики для адміністраторів платформи.

Таблиця вимог користувача:

- Можливість легко створити обліковий запис
- Зручний та інтуїтивний процес створення портфоліо
- Можливість додавати, редагувати та видаляти елементи
- Наявність різних макетів та дизайну для вибору
- Зручна навігація та пошук елементів в портфоліо
- Адаптивне відображення портфоліо на різних пристроях
- Можливість публікації та спільного обміну портфоліо
- Інтерактивність та можливість отримувати відгуки
- Захист приватності та конфіденційності даних
- Підтримка різних мов та культурних особливостей
- Легка адміністрація та управління портфоліо
- Таблиця вимог адміністратора
- Можливість керувати користувачами
- Налаштування ролей та дозволів користувачів
- Механізм відновлення облікових записів
- Інтеграція системи оплати та управління підписками
- Захист особистих даних користувачів
- Збір та аналітика даних про використання платформи
- Підтримка інтернаціоналізації та локалізації
- Моніторинг та підтримка роботи системи

Ці таблиці допоможуть узагальнити вимоги користувачів та адміністраторів та забезпечити повність та ясність щодо функціональності системи інтернет-платформи для створення онлайн-портфоліо. Ви можете розширити ці таблиці або адаптувати їх під свої конкретні потреби.

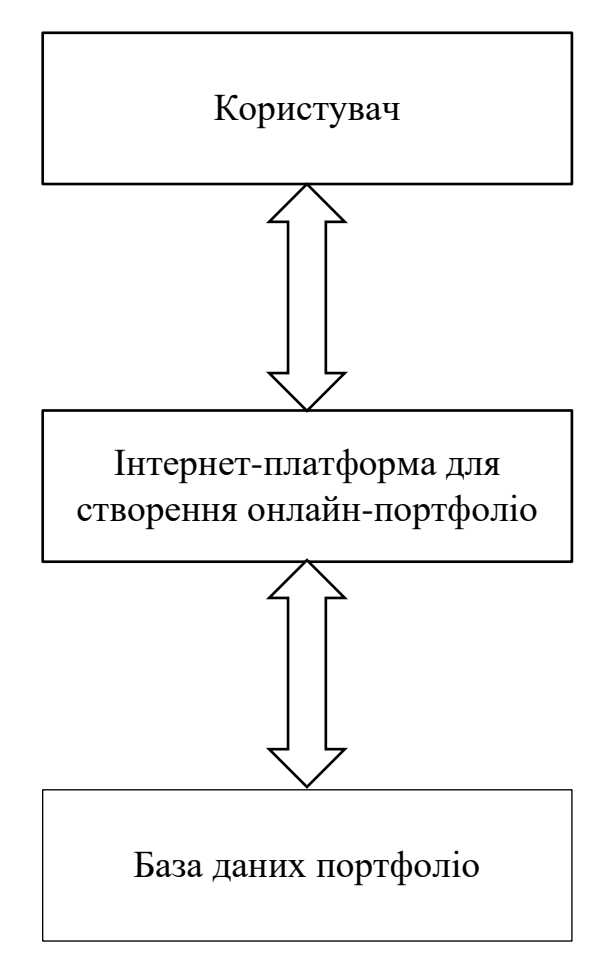

Рисунок 2.1 – Інформаційна модель

Інформаційно-програмне забезпечення інтернет-платформи для створення онлайн-портфоліо включає різноманітні функції та можливості, які допомагають користувачам створювати, редагувати та публікувати свої професійні портфоліо в Інтернеті. Функціональні вимоги до цієї системи визначають, які конкретні дії та функції повинна виконувати платформа.

Основні функціональні вимоги до інтернет-платформи для створення онлайн-портфоліо можуть включати:

1. **Реєстрація та автентифікація користувачів**: Система повинна надати можливість користувачам створити обліковий запис та виконати процедуру автентифікації для доступу до свого портфоліо.

2. **Створення та редагування портфоліо**: Користувачі повинні мати зручний інтерфейс для створення нового портфоліо та редагування його змісту. Вони повинні мати можливість додавати резюме, проекти, зображення та інші елементи до свого портфоліо.

3. **Навігація та пошук**: Система повинна забезпечити зручну навігацію користувачів по портфоліо. Можливості пошуку елементів за ключовими словами або фільтрування за категоріями допомагають знайти потрібну інформацію.

4. **Макет та дизайн портфоліо**: Платформа повинна надати користувачам можливість вибору макету та дизайну свого портфоліо. Це дозволяє персоналізувати вигляд портфоліо та надати йому професійний вигляд.

5. **Публікація та спільний обмін**: Користувачі повинні мати можливість публікувати своє портфоліо, зробити його доступним для перегляду іншим користувачам та здійснювати спільний обмін своїми роботами.

6. **Інтерактивність та отримання відгуків**: Система може містити інструменти для взаємодії користувачів з портфоліо, наприклад, коментарі, оцінки, можливість надсилати повідомлення або замовлення послуг.

7. **Адаптивність до різних пристроїв**: Платформа повинна бути адаптована для відображення портфоліо на різних пристроях, включаючи комп'ютери, планшети та смартфони.

8. **Захист приватності та конфіденційності**: Система повинна гарантувати захист особистих даних користувачів і забезпечувати конфіденційність інформації, яку вони включають до свого портфоліо.

9. **Міжнародна підтримка**: Платформа може підтримувати різні мови та культурні особливості, щоб задовольнити потреби користувачів з різних країн та регіонів.

10. **Адміністрування та управління**: Для адміністратора системи важливими функціями є керування користувачами, налаштування ролей та дозволів, моніторинг та аналітика використання платформи, а також забезпечення безперебійної роботи системи. [\[26\]](#page-56-2)

Ці функціональні вимоги можуть бути подальше уточнені та доповнені з урахуванням конкретних потреб та бізнес-вимог, що виникають при розробці інтернет-платформи для створення онлайн-портфоліо.

### **2.2 Розробка архітектури системи**

<span id="page-25-0"></span>Архітектура інтернет-платформи для створення онлайн-портфоліо може бути організована на основі клієнт-серверної моделі, що дозволяє розділити функціональні компоненти та забезпечити ефективну взаємодію між ними. Основні компоненти архітектури системи можуть включати:

1. **Клієнтська частина**: Цей компонент відповідає за інтерфейс користувача із системою. Він може бути реалізований у вигляді веб-додатку або мобільного додатку, що дозволяє користувачам створювати, редагувати та переглядати свої портфоліо. Клієнтська частина також може включати модулі для аутентифікації, навігації, взаємодії з користувачами та інші функціональні можливості.

2. **Серверна частина**: Цей компонент відповідає за обробку запитів користувачів, управління даними та бізнес-логікою системи. Він може включати такі модулі, як система управління базами даних, модуль автентифікації та авторизації, модуль управління портфоліо, модуль аналітики та інші необхідні компоненти.

3. **База даних**: Цей компонент відповідає за збереження та керування даними, які використовуються в системі. Він може містити таблиці для збереження інформації про користувачів, портфоліо, проекти, зображення та інші відповідні дані. База даних повинна бути добре організована і забезпечувати ефективний доступ до даних.

4. **Сервіси**: Деякі функції системи можуть бути реалізовані у вигляді окремих сервісів, які надають певний функціонал і можуть бути використані іншими компонентами. Наприклад, сервіс оплати може бути інтегрований для забезпечення можливості сплати за послуги або підписку на платформу.

5. **Інтеграція зовнішніх сервісів**: Система може взаємодіяти з зовнішніми сервісами, такими як соціальні мережі або сервіси облікових записів, для спрощення реєстрації та автентифікації користувачів. Інтеграція може здійснюватись за допомогою стандартних протоколів, таких як OAuth.

6. **Забезпечення безпеки**: Архітектура повинна передбачати заходи безпеки, такі як шифрування даних, контроль доступу, захист від зломів та інших загроз безпеці інформації.

7. **Масштабованість**: Архітектура системи повинна бути готова до масштабування, щоб забезпечити високу продуктивність та обробку багатьох одночасних запитів у разі зростання кількості користувачів. [\[23\]](#page-56-3)

8.

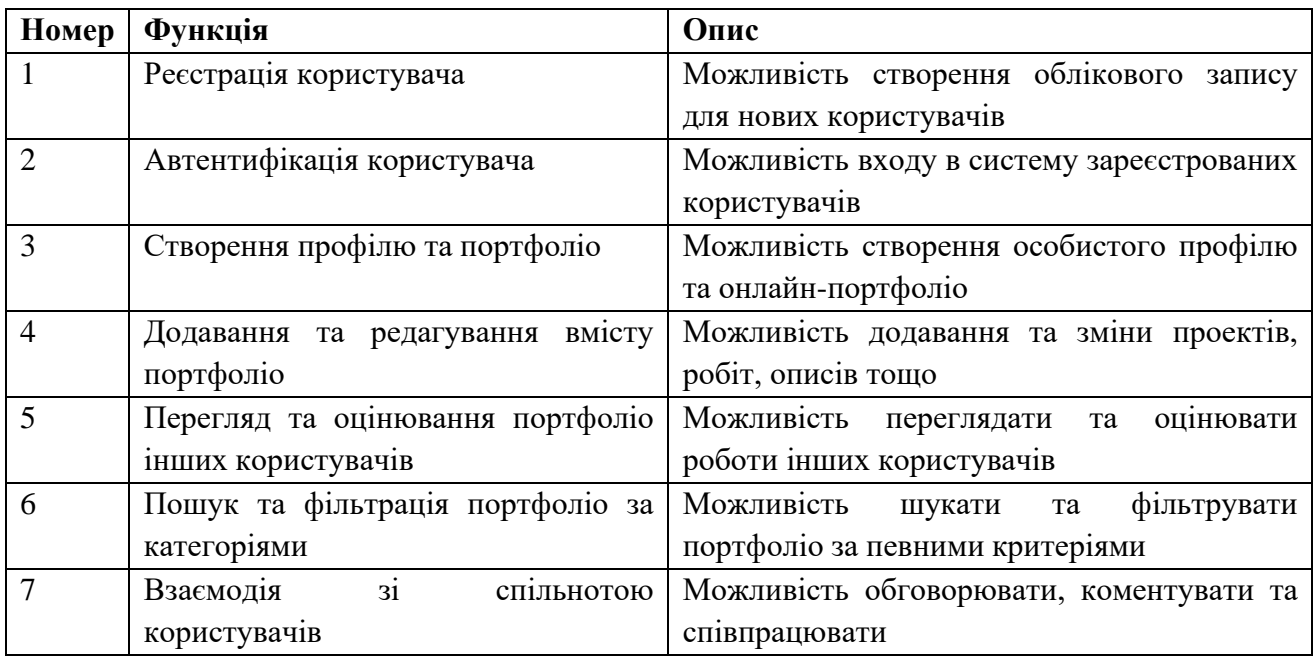

Таблиця 2.1: Функціональні вимоги до системи

## Таблиця 2.2: Нефункціональні вимоги до системи

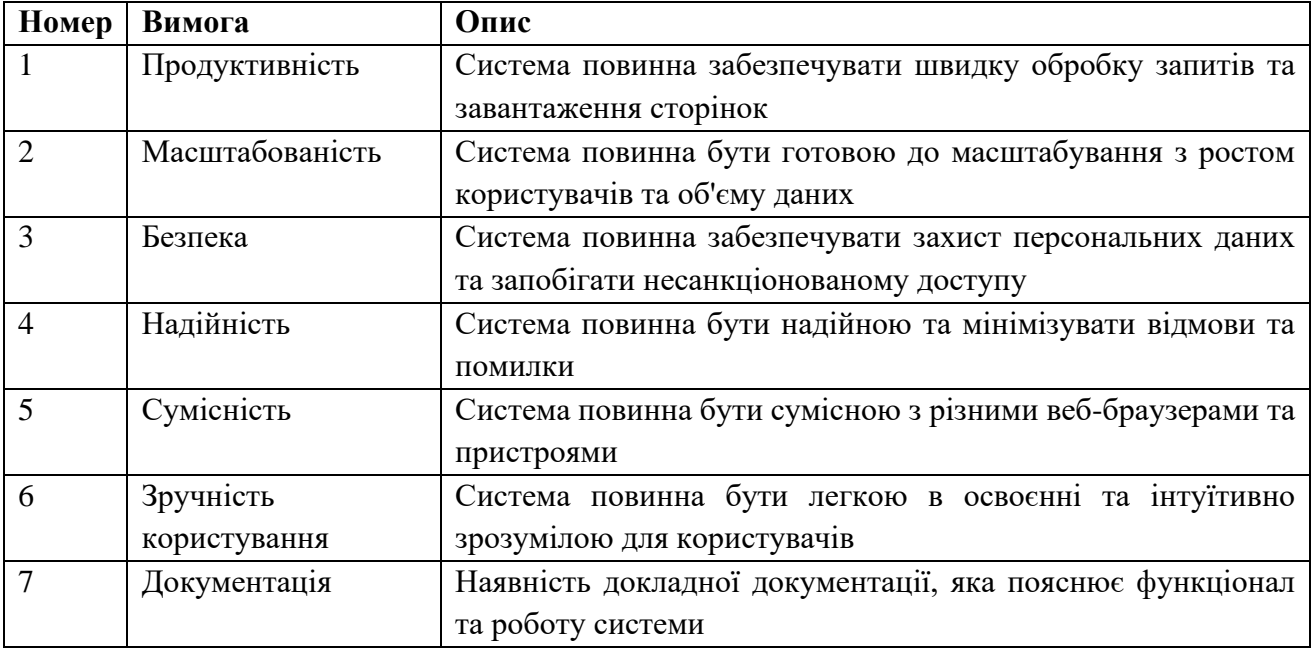

Ці таблиці надають загальний огляд функціональних та нефункціональних вимог до інтернет-платформи для створення онлайн-портфоліо. Ви можете додати до них або змінити вимоги відповідно до ваших специфічних потреб та вимог проекту.

| Компонент        | Опис                                                               |
|------------------|--------------------------------------------------------------------|
| Клієнтська       | Інтерфейс користувача, модуль автентифікації, модуль навігації,    |
| частина          | функціональні модулі для створення та редагування портфоліо        |
| Серверна частина | Модуль обробки запитів, модуль управління даними,<br>модуль        |
|                  | автентифікації та авторизації, модуль управління портфоліо, модуль |
|                  | аналітики                                                          |
| База даних       | Збереження і керування даними користувачів, портфоліо, проектів,   |
|                  | зображень та інших даних                                           |
| Сервіси          | Додаткові сервіси, такі як сервіс оплати, інтегровані для надання  |
|                  | специфічного функціоналу                                           |
| Інтеграція       | Взаємодія з зовнішніми сервісами, такими як соціальні мережі, для  |
|                  | реєстрації та автентифікації користувачів                          |
| Забезпечення     | Захист даних, контроль доступу, безпека інформації                 |
| Масштабованість  | Готовність до масштабування та обробки багатьох одночасних запитів |

Таблиця 2.3 - Архітектура у вигляді таблиці:

Це загальний опис компонентів, які можуть входити в архітектуру інтернет-платформи для створення онлайн-портфоліо.

## **2.3 Вибір технологій та інструментів розробки**

<span id="page-27-0"></span>Вибір технологій та інструментів розробки для інтернет-платформи для створення онлайн-портфоліо залежить від багатьох факторів, таких як вимоги проекту, потреби користувачів, масштабність та доступні ресурси. [\[31\]](#page-56-4) Однак, я наведу деякі популярні технології та інструменти, які можуть бути використані:

- 1. **Фронтенд технології**:
- HTML/CSS/JavaScript: Основні мови для розробки веб-інтерфейсу.
- 2. **Бекенд технології**:

• PHP- це поширена мова програмування загального призначення з відкритим кодом. PHP спеціально сконструйований для веб-розробок, і його код може впроваджуватися безпосередньо в HTML.

3. **Бази даних**:

• MySQL: Відкрита реляційна база даних.

• PostgreSQL: Об'єктно-реляційна база даних з високою надійністю та розширюваністю.

• MongoDB: Документ-орієнтована NoSQL база даних.

# 4. **Інші інструменти та сервіси**:

- Git: Система контролю версій для керування розробкою коду.
- Docker: Платформа для контейнеризації додатків та їх розгортання.
- Slack: Комунікаційний інструмент для спілкування та співпраці

команди розробників.

Таблиця 2.4: Фронтенд технології

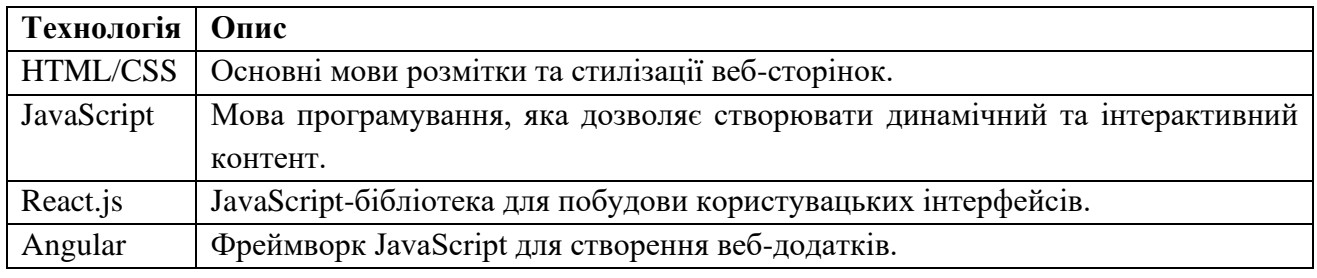

### Таблиця 2.5: Бекенд технології та інструменти

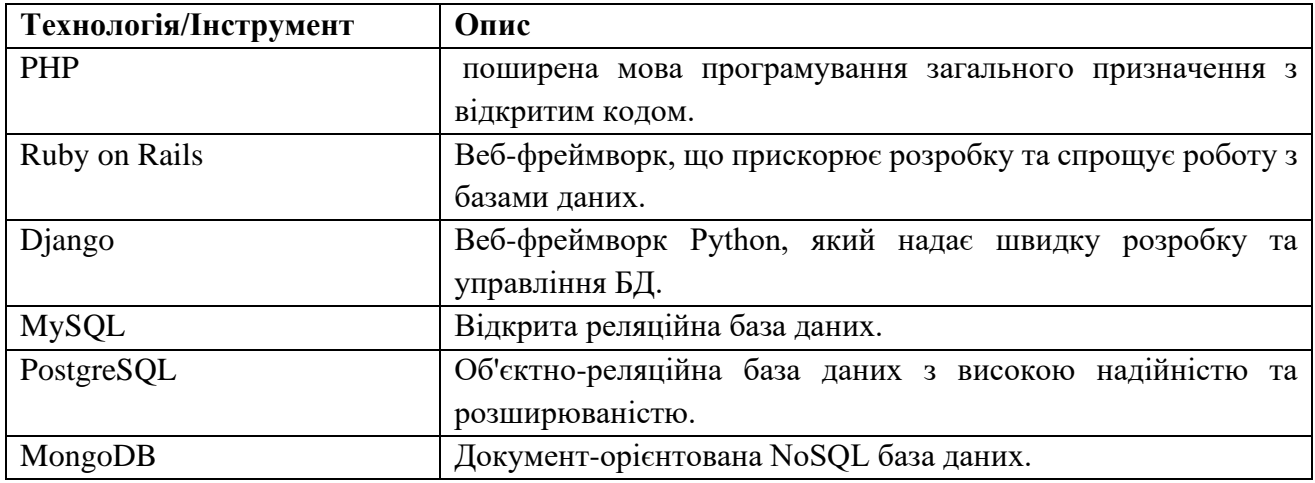

При виборі технологій та інструментів розробки для інтернет-платформи для створення онлайн-портфоліо, важливо враховувати різні аспекти, такі як функціональність, продуктивність, безпека та масштабованість системи. Нижче розглянуті деякі додаткові аспекти, які можуть бути враховані при виборі технологій та інструментів:

1. **Сумісність**: При розробці інтернет-платформи, важливо враховувати сумісність з різними веб-браузерами та пристроями. Вибір технологій, які забезпечують хорошу сумісність, дозволить забезпечити доступність вашої платформи для більшої аудиторії користувачів.

2. **Швидкість та продуктивність**: Платформа повинна бути швидкою та продуктивною, забезпечуючи користувачам приємний досвід взаємодії. Вибір оптимізованих технологій та інструментів може допомогти забезпечити швидку роботу та зниження часу завантаження сторінок.

3. **Масштабованість**: Якщо планується розширення та зростання платформи в майбутньому, варто вибрати технології та інструменти, які підтримують масштабуваність. Наприклад, використання хмарних платформ, як AWS, GCP або Azure, може допомогти легко масштабувати ресурси за потребою.

4. **Безпека**: Забезпечення безпеки важливо для будь-якої інтернетплатформи, особливо коли мова йде про зберігання та обробку персональних даних користувачів. Вибір технологій, які мають добре встановлені механізми безпеки та відповідають стандартам, може допомогти зменшити ризики порушення безпеки.

5. **Розробка та підтримка**: Важливо враховувати доступність розробчих ресурсів та спільноти для підтримки вибраних технологій та інструментів. Наявність документації, підручників, форумів та інших джерел може значно полегшити розробку та підтримку платформи. [\[36\]](#page-57-1)

Крім того, важливо провести оцінку витрат на використання певних технологій та інструментів. Налаштування та підтримка деяких технологій можуть бути більш витратними у порівнянні з іншими. Тому потрібно зробити баланс між функціональністю, вимогами проекту та доступним бюджетом.

Вибір технологій та інструментів розробки є важливим етапом при створенні інтернет-платформи для створення онлайн-портфоліо. Ретельний аналіз вимог проекту, особливостей ринку та ресурсів, доступних для розробки, допоможе зробити правильний вибір та забезпечити успішну реалізацію проекту.

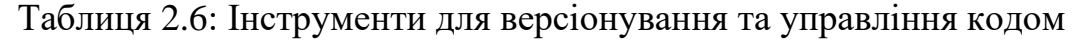

| <b>Інструмент</b> | Опис                                                                     |
|-------------------|--------------------------------------------------------------------------|
| Git               | Розподілена система керування версіями, що дозволяє відстежувати зміни в |
|                   | КОД1.                                                                    |
| GitHub            | Онлайн-сервіс для хостингу репозиторіїв Git та спільної роботи з кодом.  |
| <b>Bitbucket</b>  | Хмарний сервіс для керування Git-репозиторіями та колективної розробки.  |
| GitLab            | Веб-платформа для керування репозиторіями Git та автоматизації CI/CD.    |

Таблиця 2.7: Інструменти для тестування та забезпечення якості

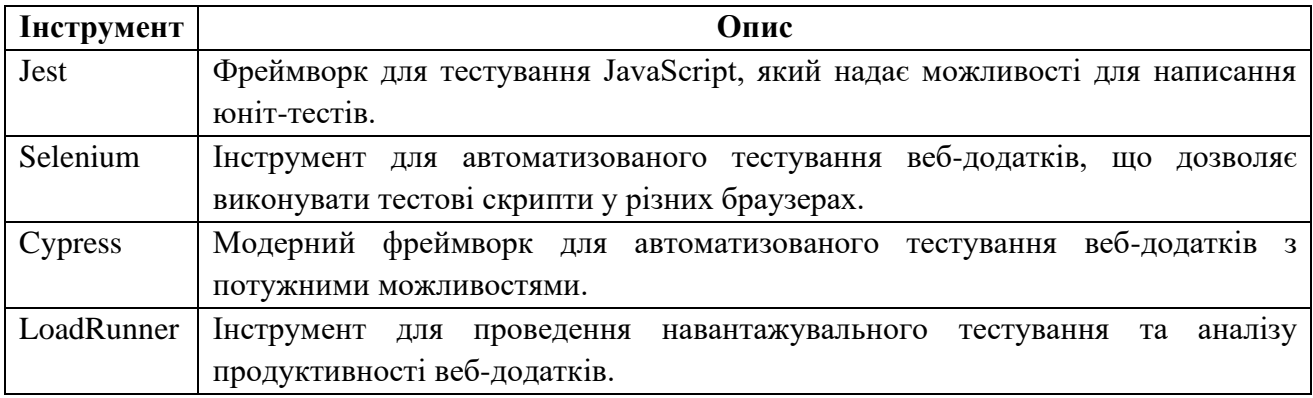

Ці таблиці містять деякі з популярних інструментів, які можуть бути використані для розробки, версіонування, управління кодом та забезпечення якості вашої інтернет-платформи.

Вибір технологій та інструментів для розробки інтернет-платформи для створення онлайн-портфоліо є важливим етапом проекту. Враховуйте вимоги проекту, навички команди розробників, популярність та підтримку технологій, швидкість та продуктивність, розширюваність та масштабованість, а також аспекти безпеки та вартість розробки та утримання.

#### **3 РЕАЛІЗАЦІЯ ІНТЕРНЕТ-ПЛАТФОРМИ**

#### <span id="page-31-0"></span>**3.1 Розробка базових модулів платформи**

<span id="page-31-1"></span>Розробка базових модулів платформи для створення онлайн-портфоліо може включати наступні складові:

1. Аутентифікація і авторизація: Розробка модуля, що дозволяє користувачам реєструватися, увійти в систему та керувати доступом до свого портфоліо. Цей модуль повинен забезпечувати безпеку, включаючи шифрування паролів і перевірку прав доступу користувачів.

2. Керування профілем: Модуль, що дозволяє користувачам налаштовувати свій профіль, включаючи додавання особистої інформації, фотографій, контактних даних та інших деталей.

3. Керування проектами: Модуль, що дозволяє користувачам створювати, редагувати та видаляти проекти в своєму портфоліо. Він може містити можливості завантаження зображень, відео, текстових описів, посилань та інших матеріалів, що відображають роботи та досягнення користувача.

4. Галерея зображень: Модуль, що дозволяє користувачам створювати галереї зображень для представлення своїх робіт та візуальних матеріалів. Користувачі повинні мати можливість організовувати зображення в альбоми, надавати їм описи та налаштовувати відображення.

5. Розділ блогу: Модуль, що дозволяє користувачам писати та публікувати свої думки, роздуми, новини та інші статті. Він може мати можливості форматування тексту, завантаження зображень, включення відео та іншого контенту.

6. Контактна інформація: Модуль, що дозволяє користувачам вказувати свої контактні дані, такі як адреса електронної пошти, номер телефону, посилання на соціальні мережі тощо. Це дозволить відвідувачам портфоліо зв'язатися з автором.

7. Пошук та фільтрація: Модуль, що надає користувачам можливість шукати та фільтрувати роботи та проекти в портфоліо за різними критеріями, такими як категорія, ключові слова, дата тощо. Це полегшить навігацію та пошук великої кількості матеріалів.

8. Таблиця "Блог":

• Заголовок: Поле, що містить заголовок блогового поста.

• Зміст: Текстове поле, в якому можна ввести вміст блогового поста.

• Дата публікації: Поле, що відображає дату публікації блогового поста.

• ID користувача: Зовнішній ключ, що пов'язує блоговий пост з конкретним користувачем, який його створив.

9. Таблиця "Категорії проектів":

• Назва категорії: Поле, в якому вказується назва категорії проекту.

10. Таблиця "Коментарі":

• Зміст коментаря: Текстове поле, де користувач може залишити свій коментар.

• Дата коментаря: Поле, що відображає дату, коли коментар був залишений.

• ID користувача: Зовнішній ключ, що вказує на користувача, який залишив коментар.

11. Схема зв'язку між таблицями "Проекти", "Категорії проектів" та "Зображення проектів":

• Таблиця "Проекти" має зв'язок "багато до одного" з таблицею "Категорії проектів". Один проект може відноситися до однієї категорії, але кожна категорія може мати багато проектів.

• Таблиця "Проекти" має зв'язок "один до багатьох" з таблицею "Зображення проектів". Один проект може мати багато зображень, але кожне зображення відноситься лише до одного проекту.

Використання зовнішніх ключів дозволяє зв'язувати дані з різних таблиць і встановлювати залежності між ними. Наприклад, зв'язок між таблицею "Блог" і "Користувачі" дозволяє відстежувати, який користувач створив певний блоговий пост. Такі зв'язки сприяють структурованості даних і полегшують доступ до них.

 деякі додаткові аспекти, пов'язані з розробкою базових модулів платформи для створення онлайн-портфоліо:

1. Автентифікація та авторизація:

• Ця функціональність дозволяє користувачам створювати облікові записи, увійти до системи та управляти своїми портфоліо.

• Потрібно забезпечити захист даних користувачів та реалізувати механізми перевірки даних доступу для забезпечення безпеки та приватності.

2. Керування проектами та блогами:

• Розробка функціоналу, який дозволяє користувачам створювати, редагувати та видаляти свої проекти та блогові пости.

• Забезпечення можливості категоризувати проекти, додавати теги або мітки, щоб полегшити пошук та навігацію.

3. Візуальне відображення проектів:

• Розробка інтерфейсу, який відображає проекти користувачів у зручному та естетичному форматі.

• Можливість завантажувати та відображати зображення, відео або інші медіафайли, пов'язані з проектами.

4. Пошук та фільтрація:

• Реалізація механізмів пошуку, які дозволяють користувачам швидко знаходити проекти, блогові пости або користувачів за певними критеріями, такими як ключові слова, категорії, навички тощо.

• Додавання фільтрів, щоб дозволити користувачам обмежити результати пошуку за параметрами, наприклад, роком, типом проекту, рейтингом тощо.

5. Взаємодія з користувачами:

• Можливість коментувати та відгукуватися на проекти, блогові пости або резюме користувачів.

• Забезпечення можливості підписатися на користувачів або проекти, щоб отримувати сповіщення про оновлення та нові додавання.

6. Аналітика та статистика:

• Розробка модуля, який надає користувачам статистичні дані про популярність їхніх проектів, кількість переглядів, коментарів тощо.

• Відображення аналітики та метрик, які допомагають користувачам зрозуміти, як їхні портфоліо використовується та взаємодіється з аудиторією.

7. Налаштування профілю користувача:

• Можливість користувачам налаштовувати свої профілі, додавати фотографії, змінювати особисту інформацію та налаштування приватності.

• Додавання можливості встановлювати настройки конфіденційності та обмежень доступу до певної інформації.

Ці базові модулі допоможуть створити повноцінну платформу для створення онлайн-портфоліо, яка надає користувачам можливість представити свої проекти, навички та досвід у професійному форматі.

8. Рейтинг та відгуки:

• Розробка системи рейтингу, де користувачі можуть оцінювати проекти та відгуки інших користувачів.

• Забезпечення можливості залишати коментарі та відгуки про проекти, що допоможе користувачам отримувати зворотний зв'язок та покращувати свої навички.

9. Інтеграція з соціальними мережами:

• Додавання можливості авторизуватися через облікові записи в популярних соціальних мережах, таких як Facebook, Google, LinkedIn тощо.

• Надання користувачам можливості публікувати свої проекти або пости в своїх соціальних мережах, що сприятиме розповсюдженню та просуванню їхнього портфоліо.

10. Мультиплатформеність:

• Розробка платформи, яка підтримує різні пристрої та розміри екранів, забезпечуючи адаптивний дизайн для оптимального відображення на різних пристроях, таких як комп'ютери, планшети та смартфони.

• Впровадження можливості використання платформи як веб-додатку, так і мобільного додатку для зручності користувачів.

11. SEO-оптимізація:

• Забезпечення оптимізації платформи для пошукових систем, щоб забезпечити високу видимість проектів та профілів користувачів у пошукових результатах.

• Використання правильних метатегів, URL-адрес, ключових слів та інших SEO-стратегій для покращення позиціонування в пошукових системах.

12. Аналіз трендів та рекомендації:

• Використання алгоритмів аналізу даних для виявлення трендів у світі дизайну та інших відповідних галузях.

• Надання рекомендацій користувачам щодо популярних тем, проектів або статей, що сприятиме залученню користувачів та покращенню їхнього досвіду.[\[5\]](#page-54-3)

Ці додаткові аспекти допоможуть вам розширити функціональність та ефективність вашої платформи для створення онлайн-портфоліо.

# <span id="page-35-0"></span>**3.2 Реалізація можливостей створення та редагування онлайнпортфоліо**

Реалізація можливостей створення та редагування онлайн-портфоліо вимагає розробки функціоналу, який дозволить користувачам створювати та налаштовувати свої профілі. Ось деякі ключові аспекти цієї реалізації:

1. Створення профілю:

Забезпечення можливості реєстрації нового користувача, включаючи заповнення основної інформації, такої як ім'я, контактні дані, посилання на соціальні мережі тощо.

• Додавання можливості вибору шаблону або дизайну для портфоліо, щоб користувачі могли налаштувати його зовнішній вигляд.

2. Додавання контенту:

• Надання користувачам інтерфейсу для додавання проектів, зображень, відео, текстових описів та інших матеріалів, які хочуть включити до свого портфоліо.

• Реалізація можливості завантажувати файли або використовувати посилання на зовнішні ресурси для включення контенту.
3. Редагування та оновлення:

• Розробка інтерфейсу редагування, де користувачі можуть змінювати та оновлювати вміст свого портфоліо, включаючи описи, зображення, відео тощо.

• Забезпечення можливості сортування, перегрупування або видалення проектів та іншого контенту в межах портфоліо.

4. Налаштування приватності та доступу:

• Додавання функціоналу, що дозволяє користувачам настроювати приватність свого портфоліо, визначаючи, хто має доступ до перегляду та коментування їхнього контенту.

• Надання можливості обмежити доступ до певних проектів або матеріалів лише для вибраних користувачів або за допомогою пароля.

5. Попередній перегляд та публікація:

• Реалізація можливості попереднього перегляду портфоліо перед публікацією, щоб користувачі могли переконатися, що воно виглядає так, як їм потрібно.

• Додавання функції публікації портфоліо, що дозволяє користувачам опублікувати його та поширити посилання на нього.

6. Мобільна сумісність:

• Розробка мобільної версії платформи або мобільного додатку, що дозволяє користувачам створювати та редагувати своє портфоліо на мобільних пристроях.

• Забезпечення адаптивного дизайну для оптимального відображення портфоліо на різних пристроях з різними розмірами екранів.

Реалізація цих можливостей допоможе користувачам легко створювати та налаштовувати своє онлайн-портфоліо, додавати та редагувати контент, контролювати приватність та публікацію своїх проектів.

Ось кілька таблиць, які можуть допомогти проілюструвати та систематизувати інформацію про реалізацію можливостей створення та редагування онлайн-портфоліо:

| Функція                       | Опис                                                           |  |  |
|-------------------------------|----------------------------------------------------------------|--|--|
| Вибір шаблону портфоліо       | набору<br>Можливість<br>вибору з<br>шаблонів,<br>ГОТОВИХ<br>ШΟ |  |  |
|                               | визначають вигляд та організацію портфоліо.                    |  |  |
| Додавання та<br>редагування   | Можливість додавати та редагувати тексти, зображення, відео    |  |  |
| вмісту портфоліо              | та інші матеріали в портфоліо.                                 |  |  |
| Налаштування<br>ВИГЛЯДУ<br>та | Можливість налаштування кольорів, шрифтів, макету та           |  |  |
| дизайну портфоліо             | інших елементів дизайну портфоліо.                             |  |  |
| сторінок<br>Організація<br>та | Можливість створювати різні сторінки та розділи в портфоліо    |  |  |
| розділів портфоліо            | для групування та організації вмісту.                          |  |  |
| приватністю<br>Керування      | Можливість встановлення рівня доступності<br>портфоліо         |  |  |
| портфоліо                     | (публічне, приватне, обмежений доступ).                        |  |  |
| Попередній<br>перегляд<br>та  | Можливість<br>портфоліо<br>попереднього<br>перегляду<br>перед  |  |  |
| публікація портфоліо          | публікацією та опублікування його для перегляду іншими.        |  |  |

Таблиця 3.1: Функціональні можливості редагування онлайн-портфоліо

Таблиця 3.2: Покращення та розширення функціональності

| Функція                        | Опис                                                        |  |  |
|--------------------------------|-------------------------------------------------------------|--|--|
| Розширені<br>налаштування      | Додаткові налаштування контролю доступу до окремих          |  |  |
| приватності                    | проектів або обмеження доступу для певних користувачів.     |  |  |
| Покращення                     | Оптимізація розміру файлів, автоматичне масштабування та    |  |  |
| функціональності               | покращення, спрямовані на зручне завантаження<br>1HIII1     |  |  |
| завантаження                   | контенту.                                                   |  |  |
| Мобільний додаток              | Розробка мобільного додатку для зручного створення та       |  |  |
|                                | редагування портфоліо на мобільних пристроях.               |  |  |
| Інтеграція<br>соціальними<br>3 | Можливість підключення до соціальних мереж для простого     |  |  |
| мережами                       | обміну та поширення портфоліо.                              |  |  |
| Статистика та аналітика        | Надання статистики щодо перегляду та взаємодії з портфоліо, |  |  |
|                                | аналітика відвідувачів та ефективності матеріалів.          |  |  |

Ці таблиці надають загальний огляд функціональності та покращень, які можуть бути реалізовані для створення та редагування онлайн-портфоліо. Враховуючи ці можливості, розробник може удосконалювати платформу залежно від потреб користувачів та відгуків, щоб забезпечити кращий досвід у використанні платформи.

Таблиця 3.3: Типи контенту, які можна додати до портфоліо [\[8\]](#page-54-0)

| Тип контенту   | Опис                                                                  |
|----------------|-----------------------------------------------------------------------|
| Текстовий блок | Дозволяє додавати текстовий вміст, такий як описи, біографія, відгуки |
|                | тощо.                                                                 |
| Зображення     | Можливість додавання фотографій, знімків робіт, ілюстрацій та інших   |
|                | зображень.                                                            |
| Відео          | Додавання відеоматеріалів, презентацій, демонстрацій робіт тощо.      |
| Портфоліо      | Можливість створення окремих блоків для кожного<br>проекту, з         |
| проектів       | детальним описом та зображеннями.                                     |
| Навички        | Розділ для переліку та опису навичок та компетенцій користувача.      |
| Досягнення     | Вказання досягнень, нагород, сертифікатів та інших професійних        |
|                | досягнень.                                                            |
| Контактна      | Можливість вказати контактні дані, такі як електронна пошта, номер    |
| інформація     | телефону тощо.                                                        |

Таблиця 3.4: Додаткові можливості редагування портфоліо

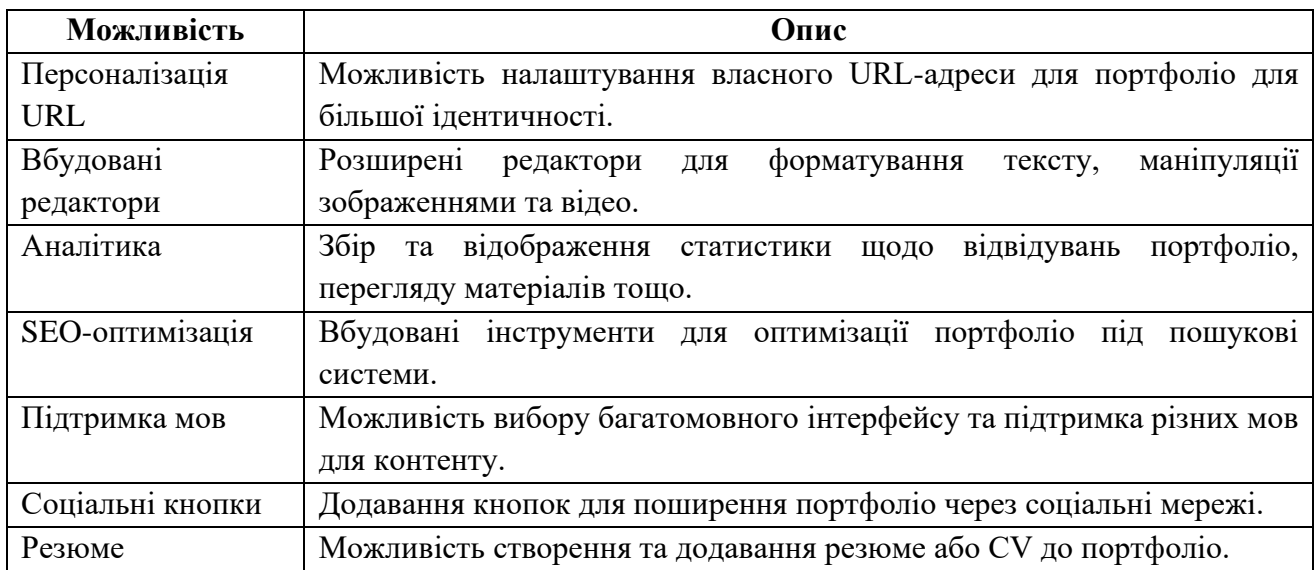

Ці таблиці надають більш докладний огляд типів контенту, які можна додати до портфоліо, а також додаткових можливостей редагування, які допоможуть користувачам створити унікальне та професійне онлайн-портфоліо.

## **3.3 Тестування та усунення помилок**

Після створення онлайн-портфоліо важливим етапом є його тестування та аналіз для виявлення помилок та покращення користувацького досвіду. Нижче наведено кілька кроків, які можуть бути виконані для тестування та аналізу онлайн-портфоліо:

1. Функціональне тестування: Переконайтесь, що всі функції портфоліо працюють належним чином. Спробуйте додати, редагувати та видалити різні типи вмісту. Переконайтесь, що навігація по портфоліо є логічною та зрозумілою.

2. Адаптивність: Перевірте, як портфоліо відображається на різних пристроях та розмірах екрану. Впевніться, що вміст коректно адаптується до мобільних пристроїв, планшетів та настільних комп'ютерів.

3. Швидкодія: Перевірте час завантаження портфоліо. Повільне завантаження може вплинути на користувацький досвід. Виконайте оптимізацію зображень, коду та інших ресурсів, щоб зменшити час завантаження.

4. Кросбраузерність: Впевніться, що портфоліо вірно відображається на різних веб-браузерах, таких як Chrome, Firefox, Safari та інші. Переконайтесь, що всі функції працюють належним чином у всіх популярних браузерах.

5. Тестування на різних розділах та контенті: Перегляньте різні розділи та типи контенту у своєму портфоліо. Переконайтесь, що всі тексти правильно відображаються, зображення мають належну якість та відео програваються без проблем.

6. Форми зворотного зв'язку: Перевірте, чи працюють форми зворотного зв'язку або контактні форми. Впевніться, що відправлення повідомлень із форм відбувається без помилок.

7. Аналіз використання: Використайте аналітичні інструменти, такі як Google Analytics, щоб відстежувати відвідування вашого портфоліо, джерела трафіку та інші метрики. Аналізуйте дані, щоб зрозуміти, як користувачі взаємодіють з вашим портфоліо та як його можна покращити.

8. Отримання відгуків: Запросіть відгуки та пропозиції від своїх колег, друзів або фахівців зі сфери веб-розробки. Їхні погляди та коментарі можуть допомогти виявити потенційні проблеми або запропонувати ідеї для покращення. [\[9\]](#page-54-1)

| Функція                  | Статус    | Виявлені проблеми              |
|--------------------------|-----------|--------------------------------|
| Додавання вмісту         | Успішно   |                                |
| Редагування вмісту       | Успішно   |                                |
| Видалення вмісту         | Успішно   |                                |
| Навігація                | Успішно   |                                |
| Форми зворотного зв'язку | Успішно   |                                |
| Адаптивність             | Успішно   |                                |
| Швидкодія                | Прийнятно | Потребує оптимізації зображень |
| Кросбраузерність         | Успішно   |                                |

Таблиця 3.5: Аналіз функціонального тестування

### Таблиця 3.6: Аналіз використання

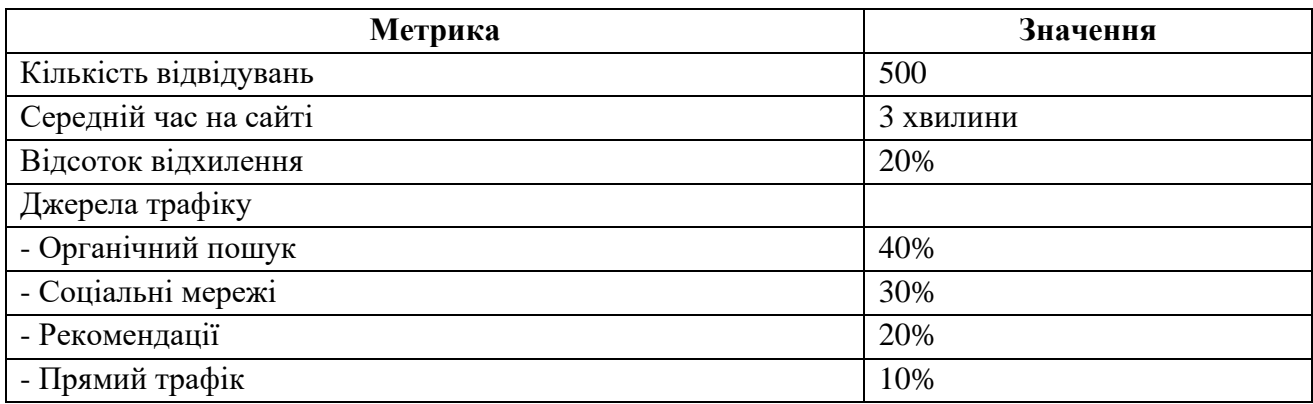

Загальний аналіз показує, що функціональне тестування було успішним, без виявлення серйозних проблем. Проте, рекомендується оптимізувати швидкодію портфоліо шляхом оптимізації зображень.

У аналізі використання помітно, що портфоліо має достатню кількість відвідувань, а середній час перебування на сайті є задовільним. Проте, слід звернути увагу на відсоток відхилення, який може вказувати на можливі проблеми з користувацьким досвідом або релевантністю вмісту.

Джерела трафіку показують, що органічний пошук та соціальні мережі є основними джерелами трафіку. Рекомендації та прямий трафік також вносять свій внесок. Звернення уваги на ці джерела трафіку може допомогти в плануванні маркетингових стратегій та просуванні портфоліо.

Таблиця 3.7: Виявлені проблеми та їх пріоритети

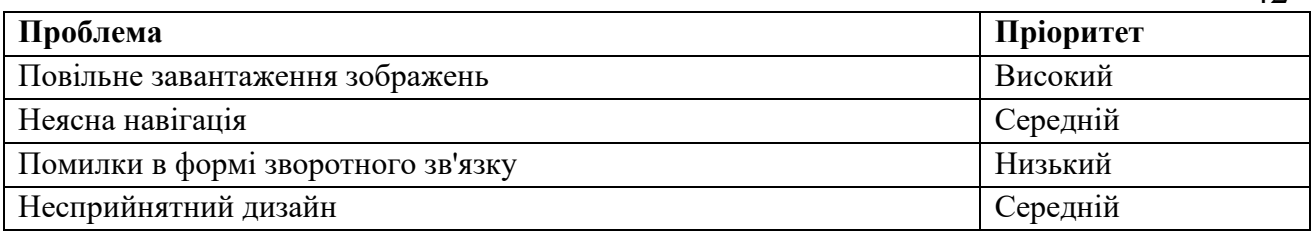

## Таблиця 3.8: Рекомендації та заходи для покращення

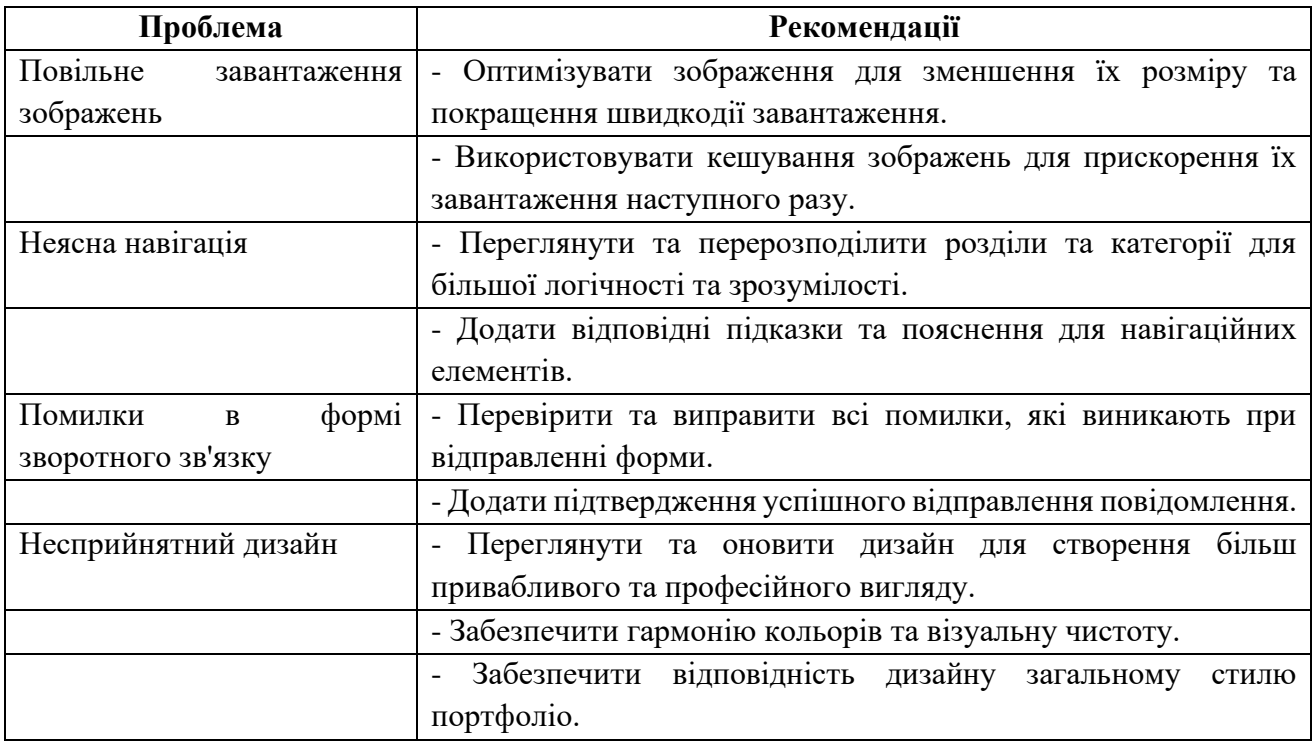

Аналіз виявлених проблем дозволяє визначити їх пріоритети та розробити рекомендації для покращення. Першочергово необхідно вирішити проблему повільного завантаження зображень, оскільки це може негативно вплинути на користувацький досвід. Неясна навігація та несприйнятний дизайн також потребують уваги для забезпечення зручного та привабливого вигляду портфоліо. Помилки в формі зворотного зв'язку, хоча й мають низький пріоритет, також потребують усунення для забезпечення ефективного спілкування з відвідувачами. [\[12\]](#page-55-0)

## **4 РЕКОМЕНДАЦІЇ**

#### **4.1 Рекомендації щодо подальшого розвитку платформи**

Основними рекомендаціями для подальшого розвитку платформи для створення онлайн-портфоліо є:

1. Розширення функціональності: Додайте нові можливості та функції, що допоможуть користувачам створювати більш привабливі та інтерактивні портфоліо. Наприклад, додайте можливість вставляти відео, аудіо, анімацію, інтерактивні графіки тощо. Розгляньте можливість інтеграції з соціальними медіа, щоб користувачі могли легко поширювати свої роботи.

2. Мобільна оптимізація: Забезпечте повну підтримку для мобільних пристроїв, оскільки все більше людей використовують смартфони та планшети для перегляду веб-сайтів. Переконайтеся, що портфоліо користувачів виглядає належним чином та функціонує добре на різних розмірах екранів.

3. Удосконалення дизайну та користувальницького інтерфейсу: Зробіть дизайн платформи сучасним, привабливим та інтуїтивно зрозумілим. Створіть легкий у використанні інтерфейс, який дозволяє користувачам швидко створювати та змінювати свої портфоліо.

4. Покращення пошуку та категоризації: Додайте потужні інструменти пошуку та фільтрації, щоб допомогти користувачам знаходити портфоліо за конкретними критеріями. Наприклад, можливість шукати за ключовими словами, галереями, категоріями робіт тощо.

5. Взаємодія та комунікація: Створіть можливості для взаємодії та комунікації між користувачами платформи. Наприклад, додайте функцію коментарів, можливість обговорення робіт, можливість спільної роботи над проектами тощо. Така взаємодія зможе стимулювати співпрацю та обмін ідеями між творчими людьми.

6. Аналітика та звіти: Забезпечте користувачам можливість відстежувати статистику відвідування їх портфоліо, наприклад, кількість переглядів, відвідувачів з різних джерел тощо. Запропонуйте зручні звіти та аналітичні інструменти, які допоможуть їм оцінити ефективність своїх робіт та підвищити їх привабливість для потенційних роботодавців або клієнтів.

7. Безпека та конфіденційність: Забезпечте високий рівень безпеки та конфіденційності для користувачів платформи. Розгляньте використання шифрування даних, двофакторної аутентифікації та інших заходів для захисту від несанкціонованого доступу.

8. Інтеграція зі сторонніми сервісами: Розгляньте можливість інтеграції з популярними сервісами, такими як GitHub, Behance, Dribbble тощо, щоб користувачі могли автоматично синхронізувати свої роботи та проекти з різних платформ.

9. Підтримка технічної допомоги: Забезпечте ефективну технічну підтримку для користувачів. Надайте зручні канали зв'язку, такі як електронна пошта, чат підтримки або форум, де користувачі можуть отримати допомогу щодо налаштування та використання платформи.

10. Постійне вдосконалення: Враховуйте відгуки користувачів та активно працюйте над вдосконаленням платформи. Вивчайте нові тренди та інновації в області створення портфоліо та забезпечення їх втілення на платформі.

11. Гнучкість та настроювання: Забезпечте користувачам можливість настроювати вигляд та структуру свого портфоліо. Надайте широкий спектр шаблонів та налаштувань, щоб користувачі могли персоналізувати свої портфоліо відповідно до власних потреб та стилю.

12. Інтеграція з платіжними системами: Розгляньте можливість інтеграції з платіжними системами, які дозволять користувачам продавати свої творчі роботи або послуги безпосередньо через платформу. Це дозволить миттєво здійснювати оплату та спростить процес комерціалізації.

13. Соціальна взаємодія та спільноти: Створіть функції для формування спільнот та взаємодії між користувачами. Наприклад, можливість створення груп, форумів або блогів, де користувачі можуть обмінюватися досвідом, ідеями та надавати одне одному підтримку.

14. SEO-оптимізація: Зверніть увагу на оптимізацію платформи для пошукових систем. Забезпечте наявність відповідних метатегів, дружній URL-

адреси, швидку загрузку сторінок та інші фактори, що допоможуть покращити видимість портфоліо в пошукових системах.

15. Мультиплатформеність: Розгляньте можливість створення мобільних додатків для платформ Android та iOS, які дозволять користувачам зручно переглядати та редагувати свої портфоліо на мобільних пристроях.

16. Партнерські відносини та інтеграція з освітніми установами: Розгляньте співпрацю з університетами, коледжами та іншими освітніми установами, щоб студенти та випускники могли використовувати платформу для створення своїх академічних та професійних портфоліо.

17. Аналіз тенденцій ринку та забезпечення актуальності: Слідкуйте за останніми тенденціями у галузі створення онлайн-портфоліо та забезпечуйте, що ваша платформа відповідає потребам та вимогам сучасного ринку.

18. Підтримка мультимовності: Забезпечте можливість використання платформи в різних мовах, щоб привернути користувачів з різних країн та забезпечити їх комфортне користування.

19. Використання візуалізації та інтерактивності: Розгляньте можливість впровадження візуальних елементів та інтерактивних функцій, які допоможуть користувачам більш ефективно демонструвати свої роботи та проекти. Наприклад, можливість додавання відео, анімації, 3D-моделей тощо.

20. Постійний зворотній зв'язок: Активно спілкуйтеся з користувачами, слухайте їхні відгуки та пропозиції, та надавайте можливість залишати відгуки про платформу. Це дозволить вам отримувати цінну інформацію для подальшого вдосконалення та враховувати потреби користувачів. [\[16\]](#page-55-1)

Ці рекомендації спрямовані на зростання та розширення платформи для створення онлайн-портфоліо, надання додаткових можливостей для користувачів та підвищення їхнього задоволення від використання платформи. Продовжуючи працювати над розвитком та вдосконаленням, ви зможете створити потужний інструмент для представлення талантів та досягнень людей по всьому світу.

### **4.2 Рекомендації щодо вдосконалення функціональності та дизайну**

1. Покращена навігація: Забезпечте зручну та інтуїтивно зрозумілу навігацію по платформі. Використовуйте чіткі категорії, меню та пошукову функцію, щоб користувачі легко знаходили потрібні функції та розділи.

2. Спрощений реєстраційний процес: Зменшіть кількість кроків, необхідних для реєстрації на платформі. Надайте можливість увійти через соціальні медіа акаунти або інші відомі системи аутентифікації, щоб зробити процес швидшим та зручнішим для користувачів.

3. Персоналізація профілю: Дозвольте користувачам налаштовувати свої профілі, додавати фотографії, опис, контактні дані та іншу інформацію, що дозволить їм представити себе та свою творчість в найкращому світлі.

4. Вдосконалення редактора: Розробіть потужний та інтуїтивно зрозумілий редактор, який дозволяє користувачам створювати та змінювати свої портфоліо. Забезпечте можливість додавати різноманітні медіа-елементи (зображення, відео, аудіо), змінювати розміщення та вигляд контенту.

5. Адаптивний дизайн: Забезпечте адаптивність платформи, щоб користувачі могли зручно переглядати та редагувати свої портфоліо на різних пристроях, включаючи комп'ютери, планшети та смартфони.

6. Візуальна привабливість: Зверніть увагу на дизайн платформи, забезпечте привабливість та естетичний вигляд. Використовуйте відповідні кольори, шрифти та елементи дизайну, щоб створити привабливу та професійну атмосферу.

7. Забезпечення швидкості та продуктивності: Оптимізуйте швидкість завантаження сторінок та роботу платформи в цілому. Використовуйте кешування, стиснення файлів та інші техніки, щоб забезпечити швидку та ефективну роботу платформи.

8. Захист персональних даних: Забезпечте високий рівень безпеки та конфіденційності персональних даних користувачів. Розробіть механізми шифрування, двофакторну аутентифікацію та інші заходи безпеки, щоб захистити особисту інформацію користувачів.

9. Відгуки та оцінки: Додайте функціонал, що дозволяє користувачам залишати відгуки та оцінки портфоліо інших користувачів. Це допоможе збільшити взаємодію та довіру між користувачами та надати можливість отримувати цінну зворотну інформацію.

10. Інтеграція з соціальними медіа: Забезпечте можливість поширювати та публікувати роботи з платформи на різних соціальних медіа. Інтеграція з популярними соціальними мережами дозволить користувачам просувати свої портфоліо та збільшити їхню візивність.

11. Мобільний додаток: Розробіть мобільний додаток, що дозволить користувачам доступатися до своїх портфоліо та взаємодіяти з платформою зі своїх смартфонів та планшетів. Це збільшить зручність користування та розширить потенційну аудиторію.

12. Соціальна взаємодія: Створіть можливості для соціальної взаємодії між користувачами платформи. Наприклад, додайте функцію коментарів, можливість встановлення зв'язків з іншими користувачами та спільні проекти. Це стимулюватиме обмін досвідом, співпрацю та взаємне вдосконалення.

13. Аналітика та статистика: Забезпечте користувачам доступ до аналітичних звітів та статистики про відвідуваність, взаємодію та реакції на їхні портфоліо. Це допоможе користувачам зрозуміти, як їхні роботи сприймаються та допоможе їм вдосконалити свої навички та стратегію представлення.

14. Інтеграція зі зовнішніми сервісами: Розгляньте можливість інтеграції зі зовнішніми сервісами, такими як сервіси для відеохостингу, хмарні сховища, соціальні мережі тощо. Це дозволить користувачам зручно імпортувати та експортувати свої роботи з інших платформ та сервісів.

15. Підтримка мов: Забезпечте можливість використання платформи на різних мовах. Розгляньте впровадження мультиязичності та дозвольте користувачам вибирати мову, яка їм найбільш зручна.

16. Партнерські відносини: Встановіть партнерські відносини з іншими сервісами або платформами, що доповнюють та розширюють функціонал вашої платформи. Наприклад, можливість інтеграції з онлайн-магазинами, курсами навчання або сервісами пошуку роботи.

17. Постійне вдосконалення: Забезпечуйте регулярні оновлення та вдосконалення платформи, враховуючи фідбек користувачів та зміни на ринку. Впроваджуйте нові функції, розширюйте можливості та вирішуйте виявлені проблеми швидко та ефективно.

18. Гнучкі налаштування шаблонів: Забезпечте широкий вибір готових шаблонів для створення портфоліо, а також можливість налаштовувати їх згідно з потребами користувачів. Надайте можливість змінювати кольори, шрифти, розміщення елементів та інші деталі, щоб користувачі могли створювати унікальні та персоналізовані портфоліо.

19. Інтеграція зі сторонніми сервісами для аналітики: Додайте можливість інтеграції з популярними сервісами аналітики, такими як Google Analytics, для збору та аналізу даних про відвідуваність портфоліо. Це надасть користувачам більш детальну інформацію про те, як їхні портфоліо впливають на аудиторію.

20. Зв'язок зі замовниками та роботодавцями: Створіть можливість для замовників та роботодавців зв'язуватися з користувачами платформи. Наприклад, додайте можливість надсилати повідомлення, розміщувати вакансії, оголошення про проекти або можливості співпраці. Це дозволить користувачам знаходити нові можливості та залучати клієнтів або потенційних роботодавців.

21. Спільноти та форуми: Створіть спільноту для користувачів платформи, де вони можуть обмінюватися ідеями, досвідом та порадами. Надайте можливість створювати форуми, де користувачі можуть задавати питання, ділитися своїми знаннями та спілкуватися один з одним. Це сприятиме активній взаємодії та розвитку спільноти.

22. Підтримка відео та мультимедіа: Розширте можливості платформи, щоб користувачі могли включати в свої портфоліо відео, аудіо, анімацію та інші мультимедійні елементи. Це дозволить більш ефективно відображати їхні творчі досягнення та навички.

23. Інтеграція з системами управління проектами: Розгляньте можливість інтеграції з популярними системами управління проектами, такими як Trello, Asana або Jira. Це дозволить користувачам зручно керувати своїми проектами та завданнями безпосередньо з платформи для створення портфоліо.

24. Підтримка різних форматів файлів: Забезпечте підтримку різних форматів файлів для завантаження та відображення робіт користувачів. Наприклад, зображення у форматах JPEG, PNG, відео у форматах MP4, AVI, документи у форматах PDF, DOCX тощо. Це розширить можливості представлення та візуалізації робіт. [\[10\]](#page-54-2)

#### **4.3 Рекомендації для використання платформи в практичних цілях**

1. Створення особистого бренду: Використовуйте платформу для створення професійного та привабливого портфоліо, яке допоможе вам підкреслити ваші навички, досягнення та творчі роботи. Використовуйте готові шаблони та налаштовуйте їх для створення власного унікального стилю.

2. Пошук роботи або клієнтів: Використовуйте платформу для представлення своїх навичок та робіт потенційним роботодавцям або клієнтам. Завантажуйте свої резюме, зразки робіт, відеопрезентації та рекомендації, щоб продемонструвати свою професійну компетентність та досвід.

3. Участь у конкурсах та виставках: Беріть участь у конкурсах або виставках, які організовані через платформу. Це дасть вам можливість виставити свої творчі роботи на показ та отримати визнання від експертів та глядачів.

4. Навчання та підвищення кваліфікації: Використовуйте платформу для створення портфоліо вашого навчального процесу, включаючи проекти, завдання та досягнення. Це допоможе вам продемонструвати ваш розвиток та професійні компетенції під час пошуку нових навчальних можливостей або кар'єрного зростання.

5. Побудова професійних мереж: Використовуйте можливості платформи для встановлення контактів та спілкування з іншими професіоналами у вашій галузі. Запрошуйте колег до вашого портфоліо, обмінюйтесь думками та досвідом, а також використовуйте можливості співпраці та партнерства.

6. Підтримка освіти та навчання: Використовуйте платформу для створення портфоліо вашого навчального закладу або освітньої організації.

Запрошуйте студентів та батьків до вашого портфоліо, представляйте досягнення студентів, навчальні програми та важливі події.

7. Продаж та маркетинг продуктів: Якщо ви маєте свої власні продукти, використовуйте платформу для створення візуального представлення цих продуктів. Завантажуйте фотографії, описи, ціни та відгуки, щоб залучити клієнтів та збільшити продажі.

8. Самоосвіта та збір нових знань: Використовуйте платформу для створення розділу або блогу, де ви можете ділитися своїми знаннями, дослідженнями та навчальними матеріалами. Це допоможе вам підвищити свою експертизу, отримати зворотний зв'язок від спільноти та залучити нових учнів або читачів.

9. Волонтерство та благодійність: Якщо ви берете участь у волонтерських проектах або маєте благодійний внесок, використовуйте платформу для документування та розповіді про свою діяльність. Покажіть, як ви допомагаєте спільноті та спонсорам, інспіруйте інших до дій та підтримки.

10. Професійна розвиток та менторство: Використовуйте платформу для побудови вашого професійного бренду як експерта та ментора. Діліться своїм досвідом, розповідайте про успішні проекти та надавайте поради в своїй галузі. Запрошуйте інших на консультації, навчальні програми або вебінари.

11. Поділіться своєю творчістю: Якщо ви є художником, фотографом, письменником або музикантом, використовуйте платформу для виставлення своїх творчих робіт. Створіть портфоліо, додайте зображення, відео, тексти або аудіофайли, щоб показати свої творчі досягнення та залучити зацікавлених шанувальників.

12. Розширення професійних контактів: Використовуйте платформу для побудови і розширення вашої професійної мережі. Підтримуйте зв'язок з колегами, клієнтами, роботодавцями або іншими професіоналами в вашій галузі. Використовуйте можливості коментування, повідомлень або спільних проектів для зміцнення ваших зв'язків.

13. Поділіться своїми дослідженнями: Якщо ви займаєтесь науковими дослідженнями або академічною діяльністю, використовуйте платформу для опублікування своїх наукових статей, презентацій або доповідей. Розкажіть про свої дослідження та досягнення, а також залучайте колег та зацікавлених студентів.

14. Будівництво особистого бренду: Використовуйте платформу для створення персонального бренду та підвищення своєї впізнаваності відповідно до вашої галузі. Розробіть свою унікальну спільноту, де ви будете ділитися своїми знаннями, досвідом та корисним контентом, що підтримує ваші професійні цілі.

15. Партнерство та співпраця: Використовуйте платформу для пошуку партнерів та можливостей співпраці. Залучайтеся до проектів або колективних ініціатив, щоб показати ваші навички та розширити свої можливості. Використовуйте функції спільної роботи та обміну ідеями для творчого взаємодії з іншими професіоналами.

16. Побудова експертної позиції: Використовуйте платформу для регулярного публікування цікавого та авторитетного контенту, що стосується вашої галузі. Наприклад, статті, блоги, відеоабо подкасти. Демонструйте свою експертизу, надавайте цінну інформацію та розвивайте свою аудиторію.

17. Розширення професійних можливостей: Використовуйте платформу для пошуку нових професійних можливостей, таких як робота, фриланс, замовлення проектів та консультування. Використовуйте розділи з пропозиціями та можливостями для залучення нових клієнтів або роботодавців.

18. Розвиток особистих брендів: Використовуйте платформу для будівництва особистого бренду як професіонала у вашій галузі. Створіть привабливий профіль, додайте свої досягнення, навички та досвід. Регулярно оновлюйте свій контент, діліться своїми успіхами та отримуйте рекомендації від колег та клієнтів.

19. Онлайн-курси та навчальні програми: Використовуйте платформу для створення та продажу своїх онлайн-курсів та навчальних програм. Завантажуйте відеоуроки, навчальні матеріали та завдання для студентів. Платформа може надати вам зручні інструменти для організації навчального процесу, відстеження прогресу студентів та забезпечення зворотного зв'язку.

20. Пошук роботи та підвищення кар'єри: Використовуйте платформу для створення професійного портфоліо та пошуку роботи. Додайте ваше резюме, портфоліо та рекомендації. Використовуйте можливості спілкування та контактів з роботодавцями, HR-фахівцями та іншими професіоналами, щоб знайти нові кар'єрні можливості.

21. Продаж фізичних продуктів: Якщо у вас є фізичні продукти, такі як мистецтво, ручна робота або товари, використовуйте платформу для їх продажу. Завантажуйте фотографії продуктів, додавайте описи та ціни, налаштовуйте способи оплати та доставки. Пропонуйте спеціальні пропозиції та знижки для своїх клієнтів.

22. Онлайн-консультації та сервіси: Якщо ви є фахівцем у своїй галузі, використовуйте платформу для надання онлайн-консультацій та сервісів. Встановіть ціни, розкажіть про свої послуги та спеціалізацію. Використовуйте можливості для планування зустрічей, обміну документами та забезпечення конфіденційності. [\[20\]](#page-55-2)

#### **ВИСНОВКИ**

Інформаційне та програмне забезпечення інтернет-платформи для створення онлайн-портфоліо є незамінним інструментом для професіоналів, студентів та креативних осіб, які бажають представити свої досягнення та навички в електронному форматі. Ці платформи дозволяють створити структуроване та професійне портфоліо, яке може бути доступним для широкої аудиторії в Інтернеті. Одним з основних переваг інформаційного забезпечення є можливість легко та швидко оновлювати вміст портфоліо. Користувачі можуть додавати нові роботи, проекти або досягнення, редагувати існуючу інформацію та адаптувати портфоліо під свої потреби. Це дозволяє підтримувати актуальність та своєчасність інформації, що демонструється. Забезпечення таких платформ також надає широкий набір інструментів для візуалізації та оформлення портфоліо. Користувачі можуть вибрати шаблон, кольорову схему, шрифти та інші елементи дизайну, щоб створити унікальний вигляд свого портфоліо. Це дозволяє створювати привабливі та професійні веб-сторінки, які привертають увагу потенційних роботодавців або клієнтів. Безпека є ще одним важливим аспектом інформаційного забезпечення платформ для створення онлайн-портфоліо. Багато з цих платформ надають захищений доступ до вмісту портфоліо та забезпечують конфіденційність особистої інформації користувачів. Це важливо, оскільки портфоліо може містити конфіденційні дані, такі як особисті контактні дані або комерційно важлива інформація. Нарешті, інформаційне та програмне забезпечення інтернет-платформ для створення онлайн-портфоліо допомагає зробити процес пошуку роботи або замовників більш ефективним. Завдяки наявності цифрового портфоліо, користувачі можуть легко поширювати свої досягнення та навички через соціальні мережі, електронну пошту та інші канали зв'язку. Це сприяє збільшенню можливостей знайти нові проекти, роботу або залучити клієнтів. Окрім того, інформаційне та програмне забезпечення платформ дозволяє інтегрувати різноманітні медіавміст, такий як фотографії, відео, аудіозаписи та документи. Це дає користувачам можливість показати свої роботи у вигляді візуальних презентацій або включити відео-демонстрації своїх навичок. Інтеграція медіа-вмісту дозволяє краще

передати враження та ефективно продемонструвати потенційним роботодавцям або клієнтам свої здібності та творчий підхід. Завдяки інформаційному та програмному забезпеченню, інтернет-платформи для створення онлайнпортфоліо також надають аналітичні засоби для відстеження та оцінки популярності та взаємодії з портфоліо. Користувачі можуть отримувати статистику про відвідування, перегляди та інші метрики, що допомагають зрозуміти, як ефективно їх портфоліо привертає увагу та зацікавленість. Це дає можливість аналізувати та вдосконалювати стратегію презентації своїх робіт та максимізувати їх вплив на цільову аудиторію. Остаточно, інформаційне та програмне забезпечення інтернет-платформ для створення онлайн-портфоліо відіграють важливу роль у сучасному світі, де освіта, кар'єра та особистий бренд стають все більш цифровими. Ці платформи допомагають користувачам створювати професійні та креативні портфоліо, які привертають увагу та відкривають нові можливості. Вони створюють зручне середовище для представлення навичок, робіт та досягнень, дозволяють контролювати вигляд та вміст портфоліо, а також надають аналітичні інструменти для вдосконалення стратегії презентації. Загалом, інформаційне та програмне забезпечення інтернет-платформ для створення онлайн-портфоліо є незамінними ресурсами для тих, хто бажає успішно просуватися у сучасному цифровому світі.

### **СПИСОК ВИКОРИСТАНИХ ДЖЕРЕЛ**

- 1. Морзе Н.В., Варченко-Троценко Л.О. "Е-портфоліо як інструмент відкритості та прозорості освітньої діяльності сучасного університету". Інформаційні технології і засоби навчання, Том 52, №2, 2016.
- 2. Anderson, Jessica. "User Experience Evaluation of Online Portfolio Platforms." Master's Thesis. University of XYZ, 2018. URL: [http://www.example.edu/thesis.](http://www.example.edu/thesis)
- 3. Anderson, Jessica. "User Experience Evaluation of Online Portfolio Platforms." Master's Thesis. University of XYZ, 2018. URL: [http://www.example.edu/thesis.](http://www.example.edu/thesis)
- 4. Anderson, R. S., & DeMeulle, L. (1998). Portfolio use in twenty-four teacher education programs. Teacher Education Quarterly, 25(1), 23–32.
- 5. Barrett, H. (2007). Researching Electronic Portfolios and Learner Engagement: The REFLECT Initiative. Retrieved from: [https://electronicportfolios.com/portfolios/JAALREFLECT3.pdf.](https://electronicportfolios.com/portfolios/JAALREFLECT3.pdf)
- 6. Batson T. The Electronic Portfolio Boom: What's it All About? <http://www.syllabus.com/article.asp?id=6984>
- 7. Brown, Emily. "Designing a User-Friendly Online Portfolio Platform." In: Johnson, Michael (ed.) Advances in Web Development. ABC Publishing, 2020.
- <span id="page-54-0"></span>8. Burns, C. (1999). Teaching portfolio and the evaluation of teaching higher education. Studies in Educational Evaluation, 25(2), 131–142. Retrieved from: [https://doi.org/10.1016/S0191-491X\(99\)00017-6.](https://doi.org/10.1016/S0191-491X(99)00017-6)
- <span id="page-54-1"></span>9. Couros, A. (2006). Possibilities and implications for education (PhD thesis). Ottawa. Retrieved from: [https://ourspace.uregina.ca/bitstream/handle/10294/](https://ourspace.uregina.ca/bitstream/handle/10294/14162/NR29183.pdf?sequence=1) [14162/NR29183.pdf?sequence=1](https://ourspace.uregina.ca/bitstream/handle/10294/14162/NR29183.pdf?sequence=1)
- <span id="page-54-2"></span>10. D. (2007). ePortfolio-Einführung an Hochschulen. Erwartungen und Einsatzmöglichkeiten im Laufe einer akademischen Bildungsbiografie. Studieren neu erfinden – Hochschule neu denken, 126–135. Retrieved from: [https://doi.org/10.25656/01:11310.](https://doi.org/10.25656/01:11310)
- 11. Dr. Helen Barrett's Electronic Portfolios.- http://electro nicportfolios.com/nets.html
- <span id="page-55-0"></span>12. Drexler, W. (2010). The networked student model for construction of personal learning environments: Balancing teacher control and student autonomy. Australasian Journal of Educational Technology, 2010, 26(3), 369–385. Retrieved from: [https://doi.org/10.14742/ajet.1081.](https://doi.org/10.14742/ajet.1081)
- 13. Electronic Portfolio University of Minnesota.- https:// portfolio.umn.edu/portfolio/
- 14. ePortfolio Portal, 2004.- http://www.deskootenays.ca/ wilton/eportfolios/whatitis.php
- 15. Garcia, Maria. "Effective Marketing Techniques for Online Portfolio Platforms." Webinar. ABC Organization, Held on March 15, 2023. URL: [http://www.example.org/webinar.](http://www.example.org/webinar)
- <span id="page-55-1"></span>16. Harmelen, M. (2007). Personal Learning Environments. eLearning Papers, 2(1), 815–816. Retrieved from: [https://doi.ieeecomputersociety.org/10.1109/ICALT.2006.263.](https://doi.ieeecomputersociety.org/10.1109/ICALT.2006.263)
- 17. Hornung-Prähauser, V., Schaffert, S., Hilzensauer, W., Wieden-Bischof, Kompen, R., Edirisingha, P., Canaleta, X., Alsina, M., Mongue, J. (2019). Personal learning Environments based on Web 2.0 services in higher education. Telematics and Informatics, 38, 194–206. Retrieved from: [https://doi.org/10.1016/j.tele.2018.10.003.](https://doi.org/10.1016/j.tele.2018.10.003)
- 18. National Learning Infrastructure Initiative. NLII, 2004. <http://www.educause.edu/ElectronicPortfolios/2600>
- 19. Salazar, S., Arévalo, M. (2019). Portfolio implementation as a tool of teaching in higher education: literature review. Revista Complutense de Educación, 30(4), 965–981. Retrieved from: [http://dx.doi.org/10.5209/rced.59868.](http://dx.doi.org/10.5209/rced.59868)
- <span id="page-55-2"></span>20. Segura, A., Quintero, C. (2010). Los Entornos Personales de Aprendizaje (PLEs): unanueva manera de entender el aprendizaje, R. Roig, M. Fiorucci (Eds.). Claves para lainvestigación en innovación y calidad educativas (pp. 19– 30). Alcoy: Marfil – Roma TRE Universita degli studi. Retrieved from: [http://hdl.handle.net/10201/17247.](http://hdl.handle.net/10201/17247)
- 21. Siemens G. ePortfolios, December 16, 2004.- http:// [www.elearnspace.org/resources/index.htm](http://www.elearnspace.org/resources/index.htm)
- 22. Smith, David. "Designing an Interactive Online Portfolio Platform." Website. XYZ Organization, Published in 2022. URL: [http://www.example.org/article.](http://www.example.org/article)
- 23. Smith, David. "The Future of Online Portfolio Platforms: Emerging Trends and Technologies." XYZ Organization. Published in 2022. URL: http://www.example.org/article.
- 24. Thomson B., Wong A. Students Be Heard: A Look at ePortfolios, January, 2005.- http://www.estrategy. ubc.ca
- 25. Vlasenko, K., Lovianova, I., Sitak, I., Chumak, O., Kondratyeva, O. (2019). Learning platform as one of the ways to improve the professional qualification of mathematical disciplines teachers at higher technical educational institutions. Hands-on Science. Innovative Education in Science and Technology, 164–166.
- 26. Williams, Sarah. "Exploring the Impact of Information and Software on Online Portfolio Platforms." Journal of Information Technology. 2021, Vol. 10, Issue 3, pp. 55-72.
- 27. Бойко О.І. "Електронне портфоліо викладача альтернативна форма оцінки його педагогічної діяльності та професіоналізму", Вісник Черкаського державного технологічного університету. Технічні науки, № 1, с. 150-155, 2017.
- 28. Гризун Л.Е. "Електронне портфоліо сучасного вчителя як засіб підвищення його професійної майстерності", Науковий часопис НПУ імені М. П. Драгоманова. Творча особистість учителя: проблеми теорії і практики, №. 17, с. 162-167, 2012.
- 29. ЕЛЕКТРОННІ ПОРТФОЛІО ТА ВЕБ-ПОРТФОЛІО [https://ekmair.ukma.edu.ua/server/api/core/bitstreams/1710f61f-9c60-4a6d-](https://ekmair.ukma.edu.ua/server/api/core/bitstreams/1710f61f-9c60-4a6d-9f08-0e0c5656fd55/content)[9f08-0e0c5656fd55/content](https://ekmair.ukma.edu.ua/server/api/core/bitstreams/1710f61f-9c60-4a6d-9f08-0e0c5656fd55/content)
- 30. Житєньова Н. В. "Електронне портфоліо як інструмент самопрезентації майбутнього фахівця". Відкрите освітнє е-середовище сучасного університету, № 3 (2017), с. 212-219.
- 31. Іванов, Петро. "Роль інформаційного та програмного забезпечення в інтернет-платформах для створення онлайн-портфоліо." Журнал веброзробки. 2021, Том 8, стор. 45-60.
- 32. Ільганаєвої, В.О., & Колесникової, Т.О. (Ред.). (2016). Університетська бібліотека: нова сфера інформаційної взаємодії: монографія. Дніпропетровськ.
- 33. Кириченко В.А. Портфоліо вчителя як узагальнення і систематизація його педагогічних досягнень [Електронний ресурс] / В.А. Кириченко // Електронний збірник наукових праць Запорізького обласного інституту післядипломної педагогічної освіти. – 2013. –– №3. – Режим доступу : [http://www.zoippo.zp.ua/pages/el\\_gurnal/pages/vip13.html](http://www.zoippo.zp.ua/pages/el_gurnal/pages/vip13.html)
- 34. Коваленко, Марія. Проектування сучасних інтернет-платформ для онлайнпортфоліо. Видавництво АБВ, 2020.
- 35. Кузьменчук І.В . Портфоліо як індивідуальна траєкторія підвищення кваліфікації педагога [Текст] / І. В. Кузьменчук // Педагогічний альманах.  $-2010$ . – No 6.
- 36. Морзе Н. В. Електронне портфоліо як інструмент вимірювання результатів діяльності викладача сучасного ВНЗ [Текст] / Н. В. Морзе, Л. О. Варченко-Троценко // Інформатика та інформаційні технології в навчальних закладах. – 2014. – № 53. – С. 36–41.
- 37. Ніколаєнко, Я. (2021). Електронне освітнє середовище: світові тенденції розвитку онлайн-освіти. Університет online. Освіта в умовах пандемії: міжнародна науково-практична конференція, 90-93.
- 38. Подковко Х.В. "Аналіз можливостей та перспектив використання технології електронного портфоліо викладачами вищих медичних (фармацевтичних) навчальних закладів", Вісник Чернігівського національного педагогічного університету
- 39. Сидоренко, Олексій. "Створення ефективного онлайн-портфоліо: найкращі практики та інструменти." Веб-сайт. Організація XYZ, Опубліковано в 2022 році. URL: [http://www.example.org/article.](http://www.example.org/article)

# **ДОДАТКИ**

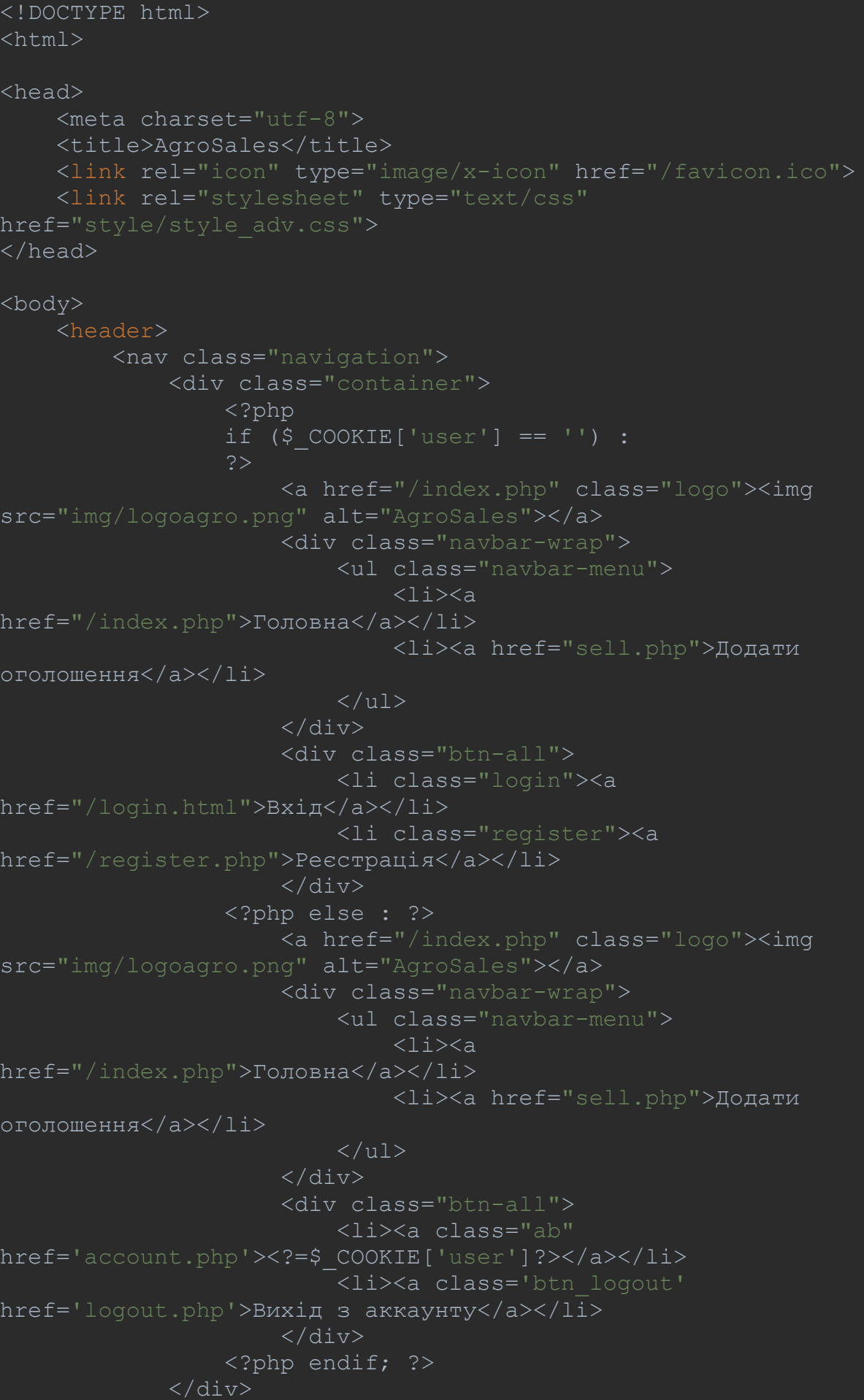

```
\langle / \text{header} \rangle<div class="container">
             \langle?php
             $db host = 'localhost';\daggerdb name = 'my database';
             \daggerdb user = 'root';
             \daggerdb pass = '';
             $advertisementId = $ GET['id prod']; // Oтримання
                 \text{\$conn} = \text{new}PDO("mysql:host=$db host;dbname=$db name", $db user, $db pass);
                  $conn->setAttribute(PDO::ATTR ERRMODE,
PDO:: ERRMODE EXCEPTION) ;
даних
                 $query = "SELECT p.*, u.companyName FROM product p
                  $stmt = $conn-> prepare ($query);$stmt->bindParam(':advertisementId',
$advertisementId) ;
                  $stm<sub>t</sub> ->execute();
                  $advertisement = $stmt->fetch(PDO::FETCH ASSOC);
                  if ($advertisement) {
                      // Виведення повної інформації про товар
                      $name = $advertisement['name'];
                      $category = $advertisement['category'];
                      $phone = $advertisement['phone'];
                      $title = $advertisement['title'];
                      $description = $advertisement['description'];
                      $price = $advertisement['price'];
                      \text{Scurrency} = \text{Sadvertisement}['current]$region = $advertisement['region'];
                      \text{ScompanyName} = \text{Sadvertisement}['common value'];
                      $photo = $advertisement['photo']; // Hasba
                      $photofath = 'domains/img/'. $photo; // III.75$formattedPrice = number format ($price, 0,
```
echo '<img src="' . \$photoPath . '" alt="' .

 $\langle$ /nav $\rangle$ 

```
$name . "">'echo '<h3>' . $name . '</h3>';
\text{Scategory} . \langle \langle p \rangle';
$description . \langle \rangle /p>';
                        echo \sqrt{\text{div}};
                        echo '<p> ' . $formattedPrice . ' ' .
$currency . \langle \rangle/p>';
                        echo '<p><strong>Телефон:</strong> ' . $phone
$title . '</)echo '<p><strong>Область:</strong> ' . $region
$advertisement['companyName'] . ' </p>';
                    \} else {
               } catch (PDOException $e) {
                   echo 'Помилка підключення до бази даних: ' . $e-
>getMessage();
               \frac{1}{2}conn = null; // Закриття з'єднання з базою даних
               \gtrsim\sqrt{div}<footer>
         \langle \text{div} \rangle<p>© A\GammaPO-TEXHIKA 2023</p>
          \langle/div>
    </footer>
\langle/bodv>
\langle/html>
    margin: 0;
     padding: 0;
     box-sizing: border-box;
```

```
 body{
     background-color: darkgrey;
.navigation {
     width: 100%;
     height: auto;
     background-color: gray;
     padding: 20px 0;
     box-shadow:0 4px 10px rgba(0, 0, 0, .3);
   .navigation .container {
     height: inherit;
     display: flex;
     align-items: center;
     justify-content: space-between;
   .navigation .logo {
     height: inherit;
     display: inline-block;
   .btn-all{
     margin-left: 30px;
nav ul {
   list-style: none;
  margin: 0;
   padding: 0;
nav li {
   display: inline-block;
nav a {
  display: block;
   color: #66ccff;
   text-decoration: none;
   padding: 10px 15px;
nav a:hover {
   background-color: darkgrey;
.dodat{
   display: flex;
   justify-content: center;
   background-color: darkgrey;
   margin-top: 20px;
```

```
 margin-bottom: 20px;
```

```
h2 a{
     text-decoration: none;
     color: #66ccff;
h2{
     text-align: center;
     color: #66ccff;
.listing {
     display: flex;
     justify-content: space-between;
     align-items: flex-start;
     flex: 1 0 calc(33.33% - 20px);
     text-decoration: none ;
     background-color: grey;
     padding: 20px;
     border-radius: 5px;
     box-shadow: 0 0 5px rgba(0, 0, 0, 0.3);
     width: calc(33.33% - 20px);
     margin: 10px;
   .listing h3 {
    order: 2;
    margin-right: auto;
     color: #66ccff;
   .desc {
     order: 3;
    color: white;
     margin-inline-end: auto;
   .listing p {
    margin: 5px;
     color: #66ccff;
   .listing-image {
```
 order: 1; display: flex;

```
 justify-content: center;
     align-items: center;
     margin-right: 20px;
     width: 210px;
     height: 170px;
     overflow: hidden;
   .listing-image img {
     max-width: 120%;
   footer {
   text-align: center;
   background-color: grey;
<!DOCTYPE html>
<html> <head>
     <meta charset="utf-8">
    <title>Подача оголошення про продаж техніки</title>
     <link rel="stylesheet" type="text/css" 
href="style_dodat1.css">
     <style>
     </style>
   </head>
   <body>
       <nav class="navigation">
          <div class="container">
            <?php
             if(S COOKIE['email'] == ''):
            <a href="/index.php" class="logo"><img src="adc.png" 
alt="port"></a>
            <?php else: ?>
            <a href="/index.php" class="logo"><img src="adc.png" 
alt="port"></a>
            <div class="btn-all">
              <li><a class="aboba" href='account.php'> 
<?=$_COOKIE['email']?></a></li>
              <li><a class='btn_logout' href='logout.php'>Вихід з
аккаунту\langlea>\langleli>
           \langlediv> <?php endif;?>
        \langle /div>
      \langlenav\rangle <?php
      if (\frac{1}{2} COOKIE['email'] == ''):
     ?>
```

```
 <form>
       <h2>Для додавання оголошення будь-ласка</h2>
       <a href="register.php">Зареєструйте аккаунт</a></li><br>
       <a href="login.html">Ввійдіть до аккаунту</a></li>
    \langle form\rangle <?php else: ?>
     <form action="dodatkovo.php" method="POST" class="sell-form" 
enctype="multipart/form-data">
       <h2>Додайте матеріали</h2>
       <label for="name">Назва портфоліо:</label>
       <input type="text" id="name" name="name" required><br>
       <label for="photo">Фото:</label>
       <input type="file" id="photo" name="photo" accept="image/*" 
required><br>
       <label for="phone">Номер телефону:</label>
       <input type="tel" id="phone" name="phone" required><br>
       <label for="title">Ім`я користувача:</label>
       <input type="text" id="title" name="title" required><br>
     <input type="submit" value="Подати оголошення">
    \langle form\rangle <?php endif;?>
     <footer>
       <div class="container">
         <p>© Portfolio.io</p>
      \langle /div>
     </footer>
   </body>
</html>
<?php
$db host = "localhost";
$db user = "root";
\sqrt{5}db pass = "";
$db name = "database";
$conn = mysqli connect({$db host, $db user, $db pass, $db name)};if (!$conn) {
 die("Connection failed: " . mysqli connect error());
// Отримання даних з форми
$name = $ POST['name'];
$phone = $ POST['phone'];
$title = $_POST['title'];
$photo = $ FILES['photo']['name']; // Отримати назву файлу
зображення
$targetDirectory = 'domains/img/'; // Tianka, kym 6yge sabanrawenoзображення
$targetFile = $targetDirectory . 
basename($_FILES['photo']['name']); // Шлях до файлу зображення
```

```
if (move uploaded file($ FILES['photo']['tmp_name'], $targetFile))
використання пізніше
} else {
     echo 'Помилка під час завантаження файлу зображення';
if (\frac{1}{2}FIES['photo']['error'] == UPLOADERR OK) {
    echo 'Hasba: ' . $ FILES['photo']['name'] . "\n\times";
    echo 'Тимчасовий шлях: ' . $ FILES['photo']['tmp_name'] .
    echo 'Розмір: ' . $ FILES['photo']['size'] . "\n";
    echo 'Тип: ' . $ FILES['photo']['type'] . "\n";
     echo '</pre>';
} else {
    echo 'Помилка завантаження файлу: ' . 
$_FILES['photo']['error'];
                             if($ COOKIE['email'] == ''){передано, виконайте відповідні дії";
                             else{
сесії
  \frac{1}{2}user id = 0; // Значення за замовчуванням, якщо id не знайдено
  \texttt{Squery} = \texttt{VSELECT} id users FROM users WHERE email =
'".$_COOKIE['email']."'";
  $result = mysqli query({$conn, $query}; if ($result && mysqli_num_rows($result) > 0) {
    $row = mysqli fetch assoc($result);
    $user_id = $row['idusers'];
   $sql = "INSERT INTO portfolio (id_user, name, title, photo, 
  if (mysqli query($conn, $sql)) {
```

```
 header('Location: profile.php'); // перенаправлення на
              exit();
   } else {
    echo "Помилка: " . $sql . "<br>" . mysqli error($conn);
 //else {
відповідні дії";
mysqli_close($conn);
<!DOCTYPE html>
\left\langle \text{h+m1}\right\rangle<head>
     <meta charset="utf-8">
     <title>AgroSales</title>
     <link rel="icon" type="image/x-icon" href="/favicon.ico">
     <link rel="stylesheet" type="text/css" href="asd1.css">
</head>
<body>
     <header>
          <nav class="navigation">
              <div class="container">
                  \leq?php
                  if(S COOKIE['email'] == ''):
                   <a href="/index.php" class="logo"><img 
src="adc.png" alt="port"></a>
                   <div class="btn-all">
                      \langle 11 \rangle <li class="login"><a 
href="/login.html">Вхід</a></li>
                           <li class="register"><a 
href="/register.php">Реєстрація</a></li>
                      \langle/ul>
                  \langlediv>
                   <?php else: ?>
                   <a href="/index.php" class="logo"><img 
src="adc.png" alt="port"></a>
                   <div class="btn-all">
                       <li><a class="ab" href='profile.php'> 
<?=$_COOKIE['email']?></a></li>
                       <li><a class='btn_logout' 
href='logout.php'>Вихід з аккаунту</a></li>
                  \langle div>
                   <?php endif;?>
             \langle div>
```

```
\langle/nav\rangle\langle/header>
     <main>\langle?php
      \daggerdb host = "localhost";
      \daggerdb user = "root";
       \sqrt{5}db pass = "";
      \daggerdb name = "database";
       $conn = mysqli connect ($db host, $db user, $db pass,
$db name);
       if (!\$conn) {
         die("Connection failed: " . mysqli connect error());
       \texttt{Squery} = \texttt{VSELECT} * \texttt{FROM portfolio}$result = mysqli query($conn, $query);
<div class = "dodat">
<h2>Для оформлення портфоліо натисніть на посилання <br/> <br/> <br/> <a
href="dodat.php"> Додати портфоліо</a></h2>
\langle/div>
<div class = "all"><h2>Всі Портфоліо </h2></div>
<?php\text{Scounter} = 0; // лічильник оголошень
     while (\text{row} = \text{mysgli} \text{ fetch assoc}(\text{Stesult})) {
           $id = $row['id portfolio'];
           \frac{1}{2} \frac{1}{2} \frac{1}{2} \frac{1}{2} \frac{1}{2} \frac{1}{2} \frac{1}{2} \frac{1}{2} \frac{1}{2} \frac{1}{2} \frac{1}{2} \frac{1}{2} \frac{1}{2} \frac{1}{2} \frac{1}{2} \frac{1}{2} \frac{1}{2} \frac{1}{2} \frac{1}{2} \frac{1}{2} \frac{1}{2} \frac{1}{2} $phone = $row['phone'];
           $photo = $row['photo']; // Назва файлу зображення
           $photofath = 'domains/img/'. $photo; // IIIJJAX HOhref="advertisement.php?id portfolio=' . $id . '">';
           echo '<div class="listing-image">';
           echo '<img src="' . $photoPath . '" alt="' . $name . '">';
           echo \sqrt{\text{div}};
           echo '<div class="desc">';
           echo '<h3>' . $name . '</h3>';
```
echo '<p><strong>Телефон:</strong> ' . \$phone . '</p>';

```
 $counter++;
оголошень
        if ($counter % 3 == 0) {
     <footer>
         <div class="footer">
             © Portfolio.io
        \langle/div>
     </footer>
     </main>
     </body>
</html>
<!DOCTYPE html>
<html><head>
     <meta charset="utf-8">
     <link rel="stylesheet" href="style_logi.css">
</head>
<body>
     <header>
         <nav class="navigation">
              <div class="container">
                  <a href="/index.php" class="logo"><img 
src="adc.png" alt="port"></a>
            \langle div>
        \langle/nav\rangle </header>
     <form method="POST" action="login.php">
        <h2>Bxід</h2>
         <label>Email користувача:</label>
         <input type="text" name="email" required><br><br>
         <label>Пароль:</label>
         <input type="password" name="password" required><br><br>
         <input type="submit" name="login" value="Увійти"><br>
         <a href="/register.php">Реєстрація</a>
     </form>
```

```
<footer>
         <div class="container">
             <p>© Portfolio.io</p>
         \langle/div>
    </footer>
\langle /body\rangle\langle/html>
\langle?php
$db host = "localhost";\daggerdb user = "root";
$db pass = "";
\daggerdb name = "database";
$conn = mysqli connect($db host, $db user, $db pass, $db name);
if (!\$conn) {
if (isset($ POST['login'])) {
    \text{Semail} = \text{S POST}['email'];
    $password = $POST['password'];
    $sql = "SELECT * FROM users WHERE email='$email' AND
    $result = mysqli query($conn, $sql);
    if (mysqli num rows ($result) == 1) {
        session start();
        $ SESSION['email'] = $email;
         \frac{1}{2} suser id = 0; // Значення за замовчуванням, якщо id не
знайлено
         $query = "SELECT id users FROM users WHERE email =
'semail'";
        $result = mysqli query ($conn, $query);if ($result && mysqli num rows($result) > 0) {
             $row = mysgli fetch assoc($result);
             $user id = $row['id users'];
        setcookie('user id', $user id, time() + 7200, 1/); //
Збереження на 2 години
        setcookie('email', \frac{1}{2} femail, time() + 7200, \frac{1}{1}; //
```

```
ext();
    } else {
виведення помилки
    mysqli close($conn);
\langle?php
setcookie('email', $email, time() - 7200, '/');
<!DOCTYPE html>
\hbox{\rm thtm1>}<head>
    <meta charset="utf-8">
    <title>Профіль</title>
    <link rel="stylesheet" type="text/css"
href="style profile.css">
\langle/head>
<bodv>
    <header>
         <nav class="navigation">
             <div class="container">
                  <a href="/index.php" class="logo"><img
src="adc.png" alt="port"></a>
                  <div class="navbar-wrap">
                       <div class="btn-all">
                           <li><a class="aboba"
href='profile.php'><?=$ COOKIE['email']?></a></li>
                           <li><a class='btn logout'
href='logout.php'>Вихід з аккаунту</a></li>
                       \langle div>
                  \langle/div>
              \langle/div>
         \langle/nav>
    \langle /header>
    <div class = "general-info">
         \langle h2\rangleПортфоліо\langle h2\rangle\langle?php
         session start();
         if (isset($ COOKIE['user id'])) {
             \frac{1}{3}userId = $ COOKIE['user id'];
```

```
\daggerdb host = 'localhost';
             \daggerdb name = 'database';
             \daggerdb user = 'root';
             \daggerdb pass = '';
             $conn = new PDO("mysql:host=$db host;dbname=$db name",
$db user, $db pass);
             $conn->setAttribute(PDO::ATTR ERRMODE,
PDO:: ERRMODE EXCEPTION) ;
             $query = "SELECT * FROM portfolio WHERE id user =
:userId";
             $stmt = $conn-> prepare ($query);$stmt->bindParam(':userId', $userId);
             $stmt->execute();
             $advertisements = $stmt->fetchAll(PDO::FETCH ASSOC);
            if (count($advertisements) > 0) {
                 // Виведення оголошень користувача
                 foreach ($advertisements as $advertisement) {
                     $advertisementId = $advertisement['id user'];
                     $name = $advertisement['name'];
                     $phone = $advertisement['phone'];
                     echo '<div ' . $advertisementId . '">';
                     echo '<h3>' . $name . '</h3>';
                     echo '<p><strong>Телефон:</strong> ' . $phone
                     echo '<input type="hidden"
name="advertisementId" value="' . $advertisementId . '">';
                     echo \sqrt{\epsilon} / form>';
                     echo \sqrt{\text{div}};
                 if (isset ($\$ POST['delete']) ) { }// Видалення оголошення
                     $advertisementId = $ POST['advertisementId'];
                     $query = "DELETE FROM portfolio WHERE id user
                     $stmt = $conn-> prepare ($query);$stmt->bindParam(':advertisementId',
$advertisementId);
                     $stmt->execute();
```
## } else {  $\frac{1}{2}$   $\frac{1}{2}$  } else { ?> <div class = "btn-new"> <a href="dodat.php">Додати нове</a>  $\langle$ /div $\rangle$  </div> <footer> <div class="container"> <p>© Portfolio </p>  $\langle$ div $>$  </footer> </body>  $\langle$ /html> <!DOCTYPE html> <html> <head> <meta charset="utf-8"> <title>Реєстрація</title> <link rel="stylesheet" href="style\_reg.css"> </head> <body> <header> <nav class="navigation"> <div class="container"> <a href="/index.php" class="logo"><img src="adc.png" alt="port"></a>  $\langle$  div>  $\langle$ /nav $\rangle$  </header> <div class="container"> <form method="POST" action="register\_proc.php"> <h2>Реєстрація</h2> <?php

if (!empty(\$errors) && in array("password", \$errors))

echo '<div class="error">';

```
if (!empty($errors) && in array("invalid password",
$errors)) {
                  echo '<div class="error">';
              ?>
              <label for="email">Email:</label>
              <input type="email" name="email" id="email" required>
              <label for="password">Пароль:</label>
              <input type="password" name="password" id="password" 
required>
              <input type="submit" value="Зареєструватися">
              <?php
              ?>
         </form>
    \langle/div\rangle <footer>
         <div class="container">
              <p>© Portfolio.io</p>
        \langlediv> </footer>
</body>
</html>
<?php
   $db_host = "localhost";
  $db user = "root";
  \overline{\S}db pass = "";
  \daggerdb name = "database";
  $conn = mysqli connect($db host, $db user, $db pass, $db name);
   if (!$conn) {
    die("Connection failed: " . mysqli connect error());
  $email = $ POST['email']; $password = $_POST['password'];
```

```
 $sql = "SELECT * FROM users WHERE email='$email'";
  $result = mysqli query({\text{\$conn, Ssql}});if (mysqli num rows($result) > 0) {
     exit();
   $sql = "INSERT INTO users (email, password ) VALUES ('$email', 
'$password')";
    if (mysqli query($conn, $sql)) {
       } else {
        echo "Помилка: " . mysqli error($conn);
   mysqli_close($conn);
  margin: 0;
   padding: 0;
   box-sizing: border-box;
body {
   font-family: Arial, sans-serif;
   margin: 0;
   padding: 0;
   background-color: #009245;
.navigation {
   width: 100%;
   height: auto;
   background-color: #006837;
   color: #ff6347;
   padding: 20px 0;
   box-shadow:0 4px 10px rgba(0, 0, 0, .3);
.navigation .container {
  height: inherit;
   display: flex;
   align-items: center;
   justify-content: space-between;
```

```
.navigation .logo {
   height: inherit;
display: inline-block;
.navbar-menu li{
display: inline-block;
.navbar
-menu li a{
display: inline-block;
.navbar
-wrap{
    display: flex;
 flex
-flow: row nowrap;
.btn-all{
margin-left: 30px;
nav ul {
 list
-style: none;
 margin: 
0
;
 padding: 
0
;
nav li {
display: inline-block;
nav a {
  display: block;
  color: #cc0;
 text
-decoration: none;
```

```
 padding: 10px 15px; }nav a:hover {
 background
-color: #009245
;
       #hero {
        padding: 20px;
 text
-align: center;
```

```
 display: flex;
 justify
-content: center;
 .search
-input {
       padding: 10px;
       border: none;
 border
-radius: 
5px;
font-size: 16px;
       width: 300px;
 background
-color: #006837
;
       color: #cc0;
.<br>
search-in {
             padding: 10px;
             border: none;
 border
-radius: 
5px;
font-size: 16px;
 background
-color: #006837
;
             color: #cc0;
 .search
-button {
       padding: 10px 20px;
 background
-color: #006837
;
       border: none;
 border
-radius: 
5px;
       color: #cc0;
font-size: 16px;
       cursor: pointer;
 .search
-button:hover {
 background
-color: #45a049;
      .filter {
margin-top: 20px;
       display: flex;
 justify
-content: center;
align-items: center;
      .filter label {
margin-right: 5px;
       color: #cc0;
 .search
-select{
       padding: 10px;
       border: none;
 border
-radius: 
5px;
font-size: 16px;
 background
-color: #006837
;
```

```
 color: #cc0;
       .min-price{
       margin-left: 5px;
       .max-price{
       margin-left: 5px;
      .row {
      display: flex;
      flex-wrap: wrap;
      padding: 10px;
.container {
  display: flex;
  justify-content: center;
.listing {
  display: flex;
  flex-direction: column;
  align-items: center;
  text-align: center;
  background-color: #f2f2f2;
  padding: 20px;
  border-radius: 5px;
  box-shadow: 0 0 5px rgba(0, 0, 0, 0.3);
  width: 80%;
  height: 820px;
  margin: 20px;
.listing h3 {
  order: 2;
  margin-right: auto;
  color: #009245;
  text-align: center;
.desc {
  margin-bottom: 20px;
  color: #009245;
```

```
.price {
   display: flex;
 flex
-direction: column;
align-items: center;
 text
-align: left;
 background
-color: #f2f2f2;
   padding: 30px;
 border
-radius: 
5px;
 box
-shadow: 0 0 5px rgba(
0, 
0, 
0, 0.3);
margin-top: 20px;
 margin
-bottom: 20px;
 font
-size: 19px;
 font
-weight: bold;
 color: #009245
;
 text
-align: right;
.price p {
 margin: 
0
;
.listing p {
 margin: 
5px;
h2 {
 font
-size: 32px;
 font
-weight: bold;
 margin
-bottom: 20px;
 text
-align: center;
  color: #cc0;
margin-top: 10px;
.listing
-image {
  width: 100%;
  height: 370px;
  overflow: hidden;
 margin
-bottom: 20px;
.listing
-image img {
 max
-width: 100%;
 max
-height: 100%;
 object
-fit: cover;
      .poloska {
Background-color: #cc0;
      width: 100%;
 height:
1px;
```
footer{

```
 text-align: center;
     background-color: #009933;
    margin: 0;
     padding: 0;
    box-sizing: border-box;
   body {
     font-family: Arial, sans-serif;
     font-size: 16px;
    line-height: 1.5;
     color: #FFF;
     background-color: darkgrey;
   form {
    max-width: 500px;
    margin: 50px auto;
     padding: 20px;
   h2 {
     font-size: 32px;
    font-weight: bold;
    margin-bottom: 20px;
     text-align: center;
     color: #66ccff;
.photo-label {
display: block;
margin-top: 20px;
color: gray;
font-weight: bold;
.photo-label::after {
content: ":";
.sell-form input[type="file"] {
margin-bottom: 10px;
}
.sell-form input[type="file"]:focus {
outline: none;
.sell-form input[type="file"]::-webkit-file-upload-button {
```
background-color: #grey;

```
color: gray;
border: none;
padding: 10px 20px;
border-radius: 5px;
font-size: 16px;
cursor: pointer;
.sell-form input[type="file"]::-webkit-file-upload-button:hover {
background-color: gray;
   .sell-form label {
     display: block;
     margin-bottom: 5px;
     font-weight: bold;
   .sell-form input[type="text"],
   .sell-form input[type="tel"],
   .sell-form input[type="number"],
   .sell-form textarea {
     padding: 5px;
     margin: 10px 0;
     border: 2px solid #ccc;
     border-radius: 5px;
     font-size: 16px;
     width: 100%;
   .sell-form input[type="file"] {
     margin: 10px 0;
   .sell-form select {
     padding: 5px;
     margin: 10px 0;
     border: 2px solid #ccc;
     border-radius: 5px;
     font-size: 16px;
     width: 100%;
   .sell-form textarea {
     resize: vertical;
   .sell-form .error-message {
     color: #ff0000;
```

```
 margin-top: 5px;
```

```
 border-radius: 5px;
  display: block;
   color: darkgrey;
  text-decoration: none;
   padding: 10px 15px;
   background-color: white;
   text-align: center;
 a:hover {
  background-color: #66ccff;
 input[type="submit"] {
   display: block;
   width: 100%;
   padding: 10px;
   border: none;
   border-radius: 5px;
   color: grey;
   font-size: 16px;
  line-height: 1.5;
   cursor: pointer;
   transition: background-color 0.3s;
 input[type="submit"]:hover {
  background-color: grey;
 .error {
  color: red;
  margin-bottom: 10px;
     .navigation {
       width: 100%;
       height: auto;
       background-color: gray;
       padding: 20px 0;
       box-shadow:0 4px 10px rgba(0, 0, 0, .3);
     .navigation .container {
       height: inherit;
```
display: flex;

```
 align-items: center;
       justify-content: space-between;
     .navigation .logo {
      height: inherit;
       background-color: gray;
       display: flex;
 .btn-all{
    margin-left: 30px;
 nav ul {
  list-style: none;
  margin: 0;
  padding: 0;
 nav li {
  display: inline-block;
 nav a {
  display: block;
  color: #66ccff;
  text-decoration: none;
  padding: 10px 15px;
   background-color: grey;
 nav a:hover {
  background-color: darkgrey;
 footer{
    text-align: center;
    background-color: grey;
    color: #000000;
  margin: 0;
   padding: 0;
```
# box-sizing: border-box;

body { font-family: Arial, sans-serif; font -size: 16px; line-height: 1.5; color: white; background -color: gray; }

#### /\* Form styles \*/ form { max -width: 500px; margin: 50px auto; padding: 20px;

### h2 {

font -size: 32px; font -weight: bold; margin -bottom: 20px; text -align: center;

### input[type="text"], input[type="email"], input[type="password"] { display: block; width: 100%; padding: 10px; margin -bottom: 10px; border: 1px solid #ccc; border -radius: 5px;

font -size: 16px; line-height: 1.5; color: #555 ;

```
input[type="submit"] {
display: block;
width: 100%;
padding: 10px;
border: none;
border
-radius: 
5px;
background
-color: gray;
color: white;
font
-size: 16px;
line-height: 1.5;
cursor: pointer;
transition: background-color 0.3s;
}
```
#### background-color: darkgrey;

```
.error {
color: red;
margin-bottom: 10px;
a {
  border-radius: 5px;
   display: block;
   color: white;
   text-decoration: none;
   padding: 10px 15px;
   background-color: gray;
   text-align: center;
a:hover {
   background-color: darkgray;
footer{
     text-align: center;
     background-color: grey;
.navigation {
   width: 100%;
   height: auto;
   background-color: gray;
   color: white;
   padding: 20px 0;
   box-shadow:0 4px 10px rgba(0, 0, 0, .3);
.navigation .container {
  height: inherit;
   display: flex;
   align-items: center;
   justify-content: space-between;
.navigation .logo {
   height: inherit;
   display: flex;
   margin: 0;
   padding: 0;
   box-sizing: border-box;
```

```
 font-family: Arial, sans-serif;
 background-color: darkgrey;
     border-radius: 5px;
     text-decoration: none;
```

```
 padding: 10px 15px;
 background-color: grey;
 text-align: center;
 margin-top:20px;
 margin-bottom:20px;
```

```
 .btn-new a:hover {
  background-color: darkgrey;
```

```
 .general-info {
```

```
 padding: 10px;
 margin-bottom: 20px;
 margin-left: 20px;
 margin-right: 20px;
 margin-top: 20px;
 color: #66ccff;
 text-align: center;
 text-decoration: none;
```
body {

 margin: 0; padding: 0;

.btn-new a {

 display: block; color: #66ccff;

```
 .advertisement {
     display: flex;
     justify-content: space-between;
     align-items: flex-start;
     flex-wrap: wrap;
     background-color: #f2f2f2;
     padding: 20px;
     border-radius: 5px;
     box-shadow: 0 0 5px rgba(0, 0, 0, 0.3);
    margin-bottom: 20px;
    margin-top: 20px;
    text-decoration: none;
    color: green;
```

```
 .advertisement h3 {
             margin: 0;
             color: #009245;
         .advertisement p {
             margin: 5px 0;
         .price {
             text-align: right;
             font-size: 19px;
             font-weight: bold;
             color: #009245;
         .price p {
             margin: 0;
         form {
             display: flex;
             justify-content: space-around;
             margin-top: 10px;
         form button {
           border-radius: 5px;
           display: block;
           color: #66ccff;
           text-decoration: none;
           padding: 10px 15px;
           background-color: grey;
           text-align: center;
           margin-top:20px;
           margin-bottom:20px;
.navigation {
  width: 100%;
  height: auto;
  background-color: grey;
 padding: 20px 0;
  box-shadow:0 4px 10px rgba(0, 0, 0, .3);
.navigation .container {
  height: inherit;
```
display: flex;

align-items: center;

```
 justify-content: space-between;
```
}

```
.navigation .logo {
  height: inherit;
   display: inline-block;
.navbar-menu li{
     display: inline-block;
.navbar-menu li a{
     display: inline-block;
.navbar-wrap{
    display: flex;
     flex-flow: row nowrap;
.btn-all{
     margin-left: 30px;
nav ul {
  list-style: none;
  margin: 0;
   padding: 0;
nav li {
  display: inline-block;
nav a {
  display: block;
  color: #66ccff;
   text-decoration: none;
   padding: 10px 15px;
nav a:hover {
   background-color: darkgrey;
h2 {
   font-size: 32px;
   font-weight: bold;
  margin-bottom: 20px;
```

```
 text
-align: center;
   color: #66ccff;
margin-top: 10px;
footer{
 text
-align: center;
 background
-color: grey;
margin: 0;
padding: 0;
box-sizing: border-box;
body {
 font
-family: Arial, sans
-serif;
 font
-size: 16px;
 line
-height: 1.5
;
    color: gray;
 background
-color: white;
.company-input {
    display: none; #company:checked ~ .company
-input {
    display: block; form {
 max
-width: 500px;
    margin: 50px auto;
    padding: 20px; h2 {
 font
-size: 32px;
 font
-weight: bold;
margin-bottom: 20px;
 text
-align: center;
input[type="text"],
input[type="email"],
input[type="password"] {
     display: block;
    width: 100%;
     padding: 10px;
 margin
-bottom: 10px;
```

```
 border: 1px solid #ccc;
     border-radius: 5px;
     font-size: 16px;
     line-height: 1.5;
     color: #555;
input[type="submit"] {
     display: block;
     width: 100%;
     padding: 10px;
     border: none;
     border-radius: 5px;
     background-color: gray;
     color: darkgrey;
     font-size: 16px;
     line-height: 1.5;
     cursor: pointer;
     transition: background-color 0.3s;
input[type="submit"]:hover {
     background-color: darkgray;
.error {
    color: red;
     margin-bottom: 10px;
footer {
    text-align: center;
     background-color: white;
.navigation {
    width: 100%;
     height: auto;
     background-color: gray;
     padding: 20px 0;
     box-shadow: 0 4px 10px rgba(0, 0, 0, .3);
     border-radius: 5px;
     display: block;
     color: white;
     text-decoration: none;
     padding: 10px 15px;
     background-color: gray;
     text-align: center;
a:hover {
     background-color: darkgrey;
```
.navigation .container { height: inherit; display: flex; align -items: center; justify -content: space -between; .navigation .logo { height: inherit; display: flex;